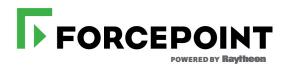

## **Getting Started Guide**

Integrating Forcepoint Mobile Security with VMware AirWatch Mobile Device Management

**Hybrid deployment** 

 $\bigcirc$  2017 Forcepoint. Forcepoint and the FORCEPOINT logo are trademarks of Forcepoint. Raytheon is a registered trademark of Raytheon Company. All other trademarks used in this document are the property of their respective owners.

This document may not, in whole or in part, be copied, photocopied, reproduced, translated, or reduced to any electronic medium or machine-readable form without prior consent in writing from Forcepoint. Every effort has been made to ensure the accuracy of this manual. However, Forcepoint makes no warranties with respect to this documentation and disclaims any implied warranties of merchantability and fitness for a particular purpose. Forcepoint shall not be liable for any error or for incidental or consequential damages in connection with the furnishing, performance, or use of this manual or the examples herein. The information in this documentation is subject to change without notice.

# Contents

#### 1

| Topic 1    | Integrating Forcepoint Mobile Security with VMware AirWatch MDM1             |  |  |
|------------|------------------------------------------------------------------------------|--|--|
|            | Before getting started                                                       |  |  |
|            | Step 1: Log on to the Forcepoint Security Manager                            |  |  |
|            | Step 2: Synchronize your user directory information                          |  |  |
|            | Step 3: Define web security policies                                         |  |  |
|            | Step 4: Log on to the VMware AirWatch Console                                |  |  |
|            | Step 5: Connect VMware AirWatch MDM to the Forcepoint hybrid service8        |  |  |
|            | Step 6: Synchronize your user directory information with VMware AirWatch MDM |  |  |
|            | Step 7: Enroll a device with VMware AirWatch MDM                             |  |  |
|            | Step 8: Add the Forcepoint VPN profile to devices                            |  |  |
|            | Step 9: Add the Forcepoint Mobile Security app                               |  |  |
|            | Step 10: Device user installs the Forcepoint Mobile Security app 22          |  |  |
|            | Additional information                                                       |  |  |
|            | Confirm that Forcepoint Mobile Security is enabled                           |  |  |
|            | Communications best practices                                                |  |  |
| Appendix A | Copyrights                                                                   |  |  |
|            | Trademarks                                                                   |  |  |
|            | Other Acknowledgements                                                       |  |  |

1

# Integrating Forcepoint Mobile Security with VMware AirWatch MDM

Getting Started Guide | Forcepoint Mobile Security integrated with VMware AirWatch Mobile Device Management | Forcepoint Web Security Hybrid

Forcepoint Mobile Security (formerly TRITON AP-MOBILE) protects your end users' devices from potential data loss and the possible theft of intellectual property, plus from mobile malware, web threats, phishing attacks, spoofing, and more—all of which helps them safely access corporate resources.

When integrated with VMware AirWatch Mobile Device Management (MDM), you can provision iOS and Android mobile devices to send traffic to the Forcepoint cloud service for analysis and policy enforcement. You can also configure and update device settings over the air, create different policies for corporate versus personal devices, and secure mobile devices through actions such as locking and wiping them.

Forcepoint Mobile Security requires a subscription to either Forcepoint Web Security Cloud (formerly TRITON AP-WEB Cloud) or Forcepoint Web Security Hybrid (formerly TRITON AP-WEB Hybrid). This guide explains how to integrate Forcepoint Mobile Security with VMware AirWatch MDM when you are using Forcepoint Web Security Hybrid, also referred to as the hybrid service. To complete integration, you need access to the Forcepoint Security Manager (formerly TRITON Manager) and the VMware AirWatch Admin Console server (version 7.1 or later).

To get started, go through the following steps in the order recommended below. You may have already completed some of these steps if you have an account for Forcepoint Mobile Security with the hybrid service or a VMware AirWatch account, in which case, skip to the next step:

- Step 1: Log on to the Forcepoint Security Manager
- Step 2: Synchronize your user directory information
- Step 3: Define web security policies
- Step 4: Log on to the VMware AirWatch Console
- Step 5: Connect VMware AirWatch MDM to the Forcepoint hybrid service

*Step 6: Synchronize your user directory information with VMware AirWatch MDM* 

- Step 7: Enroll a device with VMware AirWatch MDM
- Step 8: Add the Forcepoint VPN profile to devices
- Step 9: Add the Forcepoint Mobile Security app

Step 10: Device user installs the Forcepoint Mobile Security app

Once you're done, you can update your settings as needed.

You may also find it helpful to view this resource:

• <u>Flow Chart on Integrating Forcepoint Mobile Security with VMware AirWatch</u> <u>MDM</u>.

## **Device operating systems**

Forcepoint Mobile Security supports the following devices and operating systems:

#### iOS device users

- Apple<sup>®</sup> iPhone<sup>®</sup>, iPad<sup>®</sup>, and iPad mini models running the following operating systems:
  - iOS 7.0 through 10.0.1

#### Android device users

- Android devices that use the official Android operating system and meet version requirements. Supported operating systems:
  - Android OS 4.0.2 through 7.1

#### Note

We recommend initially deploying the Forcepoint solution to a small number of devices and testing your web security policies before performing a large-scale deployment.

## Before getting started

Getting Started Guide | Forcepoint Mobile Security integrated with VMware AirWatch Mobile Device Management | Forcepoint Web Security Hybrid

Before getting started, to ensure that no corporate firewalls are blocking use of Forcepoint Mobile Security on your end-user devices' corporate Wi-Fi network, open the following ports to allow outgoing traffic:

- TCP 8081 and 8082 for PAC files
- UDP 500 and 4500 for establishing the VPN connection

To install VMware AirWatch MDM on iOS devices, you must also open port 5223 to allow receipt of an Apple Push Notification (APN) certificate from Apple. TCP port 443 is used as a fallback on Wi-Fi only, when devices are unable to communicate to APNs on port 5223.

In addition, contact VMware AirWatch Technical Support to find out which port to open to use the VMware AirWatch Cloud Messaging (AWCM) service in your specific environment.

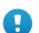

#### Important

To access more detailed instructions about how to get started with VMware AirWatch and how to use all the MDM features, go to the VMware AirWatch Console, and click **Getting Started**.

Additionally, visit your myAirWatch portal, at <u>http://</u><u>my.air-watch.com</u>. Log on using your VMware AirWatch ID credentials. If you have not created an ID, click **Register**.

### Request an account for the hybrid service

Forcepoint Mobile Security is managed through the Web tab of the Forcepoint Security Manager.

If you are a customer using Forcepoint Web Security Hybrid, you already have a Forcepoint account with logon credentials to the Forcepoint Security Manager. If this is the case, skip to *Request a VMware AirWatch account*, page 3.

If you do not have access to the Forcepoint Security Manager yet, you must request credentials through Forcepoint Technical Support.

For details about how to log on to the console, see the <u>Forcepoint Security Manager</u><u>Help</u>.

For a free trial of Forcepoint Web Security Hybrid, click here.

Once you have your account, proceed to *Request a VMware AirWatch account*, page 3.

### **Request a VMware AirWatch account**

AirWatch Mobile Device Management (MDM) is managed through the VMware AirWatch Admin Console.

If you are a VMware AirWatch customer, you already have a VMware AirWatch account with logon credentials to the console. If this is the case, skip to *Step 1: Log on to the Forcepoint Security Manager*, page 4.

If you are new to VMware AirWatch, you must request credentials to the console by contacting sales@air-watch.com.

For a free trial of VMware AirWatch, go to http://www.air-watch.com/lp/free-trial.

## Step 1: Log on to the Forcepoint Security Manager

Getting Started Guide | Forcepoint Mobile Security integrated with VMware AirWatch Mobile Device Management | Forcepoint Web Security Hybrid

The Forcepoint Security Manager is the central configuration interface used to manage software configuration and settings for Forcepoint software modules. This web-based tool runs on a variety of popular browsers (see the <u>Certified Product</u> <u>Matrix</u> for details). The Security Manager version you need is version 7.8.4 or higher, and your browser must be Javascript-enabled. For the best user experience, your browser should also be enabled to accept cookies from the Security Manager.

Although it is possible to launch the Security Manager using non-supported browsers, the application may not display properly, and some features may not appear.

To open the Security Manager, open a supported browser on any machine in your network and enter the following:

https://<IP address or hostname>:9443/

Substitute the IP address or hostname of the management server machine. It is recommended that you use the IP address, especially when launching Security Manager from a remote machine.

For more information about logging on to the Forcepoint Security Manager and other details about Forcepoint Web Security Hybrid, see the <u>Security Manager Help</u> and the <u>Administrator Help</u> for Forcepoint Web Security.

Once you're logged on, proceed to *Step 2: Synchronize your user directory information*, page 4.

## Step 2: Synchronize your user directory information

Getting Started Guide | Forcepoint Mobile Security integrated with VMware AirWatch Mobile Device Management | Forcepoint Web Security Hybrid

The Forcepoint hybrid service offered through Forcepoint Web Security allows you to make use of existing LDAP directories, such as Active Directory, so you don't have to recreate user accounts and groups for your mobile services or manage users and groups in more than one place. It is a best practice to include all your users in your directory service, so that they can be synchronized with the hybrid service, enabling you to assign web security policies to them.

If you are not already a customer using Forcepoint Web Security Hybrid and your organization uses a supported, LDAP-based directory service—Windows Active Directory (Native Mode), Oracle (Sun Java) Directory Server, or Novell eDirectory—you can collect user and group data and send it to the hybrid service by going to the Web tab of the Forcepoint Security Manager and then the **Settings > Hybrid Configuration > Shared User Data** page.

For additional details, see <u>Send user and group data to the hybrid service</u> and <u>Configure Directory Agent settings for the hybrid service</u> in the Administrator Help for Forcepoint Web Security.

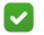

#### Note

If you add a new user or group of users to your Active Directory server, the amount of time needed to synchronize your Active Directory server with the Forcepoint hybrid service depends on the frequency you specified for sending user data to the service. For more details, see <u>Schedule communication with the hybrid service</u> in the Administrator Help. Note that you can always manually send updated user data to the hybrid service.

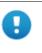

#### Important

For integration to succeed, you must synchronize your directory service and your users or user groups with both the Forcepoint hybrid service and the VMware AirWatch environment. Step 6 covers synchronization with VMware AirWatch.

Once you've synchronized your user directory information with the hybrid service, proceed to *Step 3: Define web security policies*, page 5.

## Step 3: Define web security policies

Getting Started Guide | Forcepoint Mobile Security integrated with VMware AirWatch Mobile Device Management | Forcepoint Web Security Hybrid

If you have not done so already, define your web security policies here:

 In the Web tab of the Forcepoint Security Manager on the Policy Management > Policies page.

To create a new policy in the console that is customized to your needs, click **Add** on the Policies page. Or you can select the default policy. Very restrictive policies are not recommended for use with Forcepoint Mobile Security, since blocking access to web categories also blocks app-based web requests associated with those categories. For your initial deployment, consider relaxing existing policies to block only high-risk categories such as Gambling, Illegal and Questionable, Militancy and Extremist, Racism and Hate, Security, Extended Protection, Tasteless, Violence, and Weapons.

Be aware that your policies affect both desktop and mobile-device Internet access management for the users assigned to the policy.

For more information about policy configuration in the Web tab, see <u>Working with</u> <u>policies</u> in the Administrator Help for Forcepoint Web Security.

Once you've created your web policy, proceed to *Step 4: Log on to the VMware AirWatch Console*, page 6.

## Step 4: Log on to the VMware AirWatch Console

Getting Started Guide | Forcepoint Mobile Security integrated with VMware AirWatch Mobile Device Management | Forcepoint Web Security Hybrid

To manage and configure VMware AirWatch Mobile Device Management (MDM), you use the VMware AirWatch Admin Console. Note that what you see in the console may vary from the descriptions in this guide if you have an older version of the console.

To access the console, visit the URL provided to you by VMware AirWatch using one of the following browsers:

- Microsoft Internet Explorer 10 and higher (required by AirWatch Console version 8.1 or higher)
- Mozilla Firefox 3.x and higher
- Google Chrome 11 and higher
- Safari 5.x and higher

If you are using a browser older than those listed above, VMware AirWatch recommends upgrading your browser to guarantee the performance of the VMware AirWatch Admin Console. The console may experience minor issues if you choose to run it in a non-certified browser.

Open the VMware AirWatch Console in a separate tab, since you need access to both the Forcepoint Security Manager and the VMware AirWatch Console during the integration process.

If you are logging on for the first time, you must create a password and security question, and enter a four-digit PIN.

## **Obtain API URL and API key**

Before moving to step 5, connecting MDM to the Forcepoint hybrid service, you need to obtain the following information from within the VMware AirWatch Console, which you will then enter or paste into the Forcepoint Security Manager, as explained in Step 5:

| Field   | Description                                                         |
|---------|---------------------------------------------------------------------|
| API URL | This is your VMware AirWatch application programming interface URL. |
| API key | This is your VMware AirWatch application programming interface key. |

The API URL is the URL that the hybrid service needs to access the VMware AirWatch system. To obtain this URL:

 In the VMware AirWatch Console, go to Groups & Settings > All Settings > System > Advanced > Site URLs. Only those assigned the VMware AirWatch Administrator role may view the Site URLs (this is different from a "SaaS" administrator role). If you are unable to view the Site URL, contact VMware AirWatch Support Services to obtain the value of the REST API site URL.

The API URL is generally the URL provided to you to access the VMware AirWatch Console with the letters "as" replacing the first two letters. For example, https://cn118.awmdm.com would become https://as118.awmdm.com.

2. Copy the URL provided in the **REST API URL** field. Remove the "/API" from the end of the URL, so for example, change https://orgname.airwlab.com/API to https://orgname.airwlab.com.

Note that the API URL must be externally accessible from the Internet. In some cases, this URL may be the same URL as your VMware AirWatch Console URL, which may not be externally accessible. If the API URL is not externally accessible from the Internet, use the Device Services URL (located on the Site URLs screen and minus the "/DeviceServices") for the VMware AirWatch API URL. For example, change https://orgname.airwlab.com/DeviceServices to https://orgname.airwlab.com.

| Settings                                                        | Forcepoint                      |                                                |
|-----------------------------------------------------------------|---------------------------------|------------------------------------------------|
| System<br>Getting Started<br>Branding<br>Enterprise Integration | System > Advanced > Site URLs ⑦ |                                                |
| Security Help Localization                                      | Current Setting                 | Inherit Override                               |
| Peripherals Report Subscriptions Terms of Use                   | Console URL *                   | https://v90.airwlab.com                        |
| S/MIME                                                          | MDM Enrollment URL *            | https://v90.airwlab.com/DeviceManagement/Enrol |
| Agent URLs<br>• API                                             | Device Services URL *           | https://v90.airwlab.com/DeviceServices         |
| Device Root<br>Certificate<br>Secure Channel                    | Self-Service Portal URL *       | https://v90.airwlab.com/MyDevice               |
| Certificate<br>Site URLs                                        | SAML Authentication Url *       | https://v90.airwlab.com/ldentityService        |
| Query String<br>Authentication<br>Other                         | SOAP API URL *                  | https://v90.airwiab.com/AirWatchServices       |
| Devices & Users                                                 | REST API URL *                  | https://v90.airwlab.com/API                    |
| Content                                                         | App Catalog URL *               | https://v90.airwlab.com/Catalog                |
| Apps                                                            | Device Management URL *         | https://v90.airwlab.com/DeviceManagement       |
| Email                                                           | Google Play Service Url *       | http://localhost:9001/                         |

- 3. Go to Groups & Settings > All Settings > System > Advanced > API > REST API.
- 4. In the Enable API Access row, click Enabled.

5. Copy the string provided in the **API Key** field.

| Current Setting   | ○ Inherit    |                                                  |
|-------------------|--------------|--------------------------------------------------|
| Enable API Access | Enabled Dis  | tabled (i)                                       |
| Add               |              |                                                  |
| rvice             | Account Type | API Key                                          |
| irWatchAPI        | Admin ~      | 83OqPhFdbFshMAYSTGlk8DmT9Rsbl<br>7jLltO2WdHfDx0= |

In step 5, connecting MDM to the Forcepoint hybrid service, be prepared to also enter the user name and password that you use to log on to the VMware AirWatch Console as an administrator with permission to access API.

The VMware AirWatch system needs this information to complete integration.

Once you have this information, proceed to *Step 5: Connect VMware AirWatch MDM* to the Forcepoint hybrid service, page 8.

## Step 5: Connect VMware AirWatch MDM to the Forcepoint hybrid service

Getting Started Guide | Forcepoint Mobile Security integrated with VMware AirWatch Mobile Device Management | Forcepoint Web Security Hybrid

To set up your Forcepoint account to integrate with VMware AirWatch MDM:

- In the Web tab of the Forcepoint Security Manager, go to Settings > Hybrid Configuration > Mobile Integration > Mobile Device Management Account Setup.
- Select the checkbox Integrate with MDM provider. Do not uncheck this box and click Save Now or you will disable integration between the Forcepoint solution and VMware AirWatch MDM once established.
- 3. Enter the API URL and API key described in *Step 4: Log on to the VMware AirWatch Console*, page 6.

For the API URL, remove the "/API" from the end of the URL, so for example, change https://orgname.airwlab.com/API to https://orgname.airwlab.com.

4. Enter the user name and password that you use to log on to your VMware AirWatch administrator account.

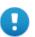

#### Important

When the password for the VMware AirWatch administrator account changes or expires, you **must enter** the new password on the setup page to maintain the integration of VMware AirWatch MDM with the Forcepoint solution.

An alternative to using the administrator account is to create a service account in Active Directory with the password set to never expire. Use the logon name and password for this account instead of the VMware AirWatch administrator account logon credentials. If you use this alternative, make sure you also go in the VMware AirWatch Console to add an account administrator with "Directory" as the user type:

- Go to Accounts > Administrators > List View.
- Click Add and Add Admin.
- For "User Type," select **Directory**.
- For "Username," enter the Active Directory service account name.

Note that Directory Admin Accounts can only be created from the Organization Group of the Directory Service.

- 5. Click Save Now.
- 6. After you click **Save Now** and the settings are confirmed and saved successfully, this page then displays a user name and password that have been automatically generated for your hybrid account, along with a connection URL.

Copy and paste these three items into the VPN connection information section of the VMware AirWatch Console.

| bile Device Ma | nagement Account Setup                |                                                                            |
|----------------|---------------------------------------|----------------------------------------------------------------------------|
| ovide and obta | in details to allow secure communicat | ion between your MDM provider and the hybrid solution.                     |
| Integrate with | MDM provider                          |                                                                            |
| From MDM Pr    | ovider                                |                                                                            |
|                |                                       |                                                                            |
| Enter the AP   | I URL and key obtained from your MD   | M provider and the credentials you use to log on to your MDM provider.     |
| API URL:       | https://websense3.airwlab.com         |                                                                            |
| API key:       | 17FCIABAAAG6A4DACFAA                  |                                                                            |
| User name:     | wsadmin                               | Enter the logon credentials for your MDM provider's console.               |
| Password:      | Hidden                                |                                                                            |
| To MDM Provi   |                                       | d for your hybrid account, and connection URL into your MDM provider's VPN |

Should you need to change the credentials for your hybrid account, for example, if they've been compromised, you can generate a new user name and password by clicking **Advanced Options** and then **Generate New User Name and Password**.

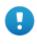

#### Important

After clicking Generate New User Name and Password but before clicking Save Now, you must re-enter the password that you use to log on to the AirWatch Console.

You **must also enter the new user name and password** generated for your *hybrid account* into the **VPN connection information section of the VMware AirWatch Console** to maintain the integration of VMware AirWatch MDM with the Forcepoint solution.

Once you've set up the connection between VMware AirWatch MDM and the hybrid service, proceed to *Step 6: Synchronize your user directory information with VMware AirWatch MDM*, page 10.

## Step 6: Synchronize your user directory information with VMware AirWatch MDM

Getting Started Guide | Forcepoint Mobile Security integrated with VMware AirWatch Mobile Device Management | Forcepoint Web Security Hybrid

If you are a new VMware AirWatch customer, you must synchronize your directory service and your user groups with the VMware AirWatch environment.

## VMware Enterprise Systems Connector and VMware AirWatch Cloud Connector (ACC)

To support Active Directory, the VMware AirWatch Cloud Connector (ACC) must be configured within the VMware AirWatch Console. The ACC runs in the internal network, acting as a proxy that securely transmits requests from VMware AirWatch to your organization's critical enterprise infrastructure components.

In version 9.1 and higher of the VMware AirWatch Console, the ACC has been included as a component in a new installer called the VMware Enterprise Systems Connector.

To get to the VMware Enterprise Systems Connector:

- 1. Navigate to Groups & Settings > All Settings > System > Enterprise Integration > VMware Enterprise Systems Connector.
- 2. Set the Current Setting to "Override." This prevents inheriting settings that don't apply to your group. In versions 9.1 and above of the VMware AirWatch Console, the "Override" setting is required before you can select Enable VMware Enterprise Systems Connector. In versions before 9.1, if the Current Setting is "Inherit," the connector may not work, and you will need to uninstall the connector, and download and install it again.
- Select Enable VMware Enterprise Systems Connector. For instructions on how to install the VMware Enterprise Systems Connector and the ACC, go to your <u>myAirWatch</u> portal. Search for "systems connector" to locate the VMware Enterprise Systems Connector Installation and Configuration guide. The minimum operating system required to install ACC is Windows 2012 Server, R2 (W2K8R2) with the minimum memory and hard disk drive.

## **Directory Services**

In the VMware AirWatch Console, use the Directory Services page to configure the settings that let you integrate your VMware AirWatch server with your organization's domain controller (the server hosting your directory services system).

 To get to the Directory Services page, go to Groups & Settings > All Settings > System > Enterprise Integration > Directory Services. 2. Click **Skip wizard and configure manually** to manually configure settings in the three tabs (Server, User, and Group). Configure and save settings.

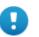

#### Important

- For integration with the hybrid service to succeed:
- Use Microsoft Active Directory service to authenticate users.
- When configuring settings in the User tab:
- 1. Expand the ADVANCED drop-down menu.
- 2. In the Enable Custom Attributes row, click Enabled.
- 3. Scroll down to find the row for Custom Attribute 1, and set the Data Type to "String".
- 4. In the Mapping Value field, enter "ObjectGUID". Note that this entry must be associated with **Custom Attribute 1**.
- 5. Click **Sync Attributes** in the lower left corner below the Custom Attribute fields.
- 6. Confirm that the "ObjectGUID" value was added to Custom Attribute 1 by going to Accounts > List View. In the General Info column, click a user's name. The number of users you have may affect how quickly the Custom Attribute 1 field is populated.
- In the Add/Edit User dialogue box that displays, select the Advanced tab. Scroll down to the Custom Attribute 1 field. It should have a value in it.

See Knowledge Base Article <u>8294</u> for additional details.

- Complete the other settings for Directory Services.
- 3. Go to the MDM installation enrollment page by going to Groups & Settings > All Settings > Devices & Users > General > Enrollment.
- 4. In the row for Authentication Mode(s), make sure that the **Directory** checkbox is selected.
- 5. Click Save.

For additional information about configuring directory services, go to your VMware <u>myAirWatch</u> portal. Search for "Directory Services Guide."

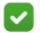

#### Note

When selecting the type of bind authentication that is used to enable the VMware AirWatch server to communicate with the domain controller, if you are unsure of which Protocol Version to use, we recommend entering GSS-NEGOTIATE in the Bind Authentication Type field.

## Synchronizing user groups

Next, you need to synchronize or import your user groups with VMware AirWatch MDM by doing the following:

- 1. In the VMware AirWatch Console, go to Accounts > User Groups > List View, hover over Add, and click Add User Group.
- 2. On the Add User Group screen, in the **Type** field, make sure **Directory** is selected.
- 3. For External type, select either **Group** or **Organizational Unit**. These are object classes used by Active Directory.
- 4. In the Search Text field, enter the name of the group to add. Then, click the **Search** button.
- 5. Accept the values in the remaining pre-populated fields, or adjust them as needed.
- 6. In the Group Name box, select the group to add, and click Save.
- 7. On the User Groups screen, in the Group Name column, click on the name of the group that you just selected.
- 8. Click the Edit icon.
- 9. On the Edit User Group [your group's name] screen, check Add Group Members Automatically. Also, make sure that the checkboxes for Auto Sync with Directory and Auto Merge Changes are selected. Accept the values in the remaining pre-populated fields, or adjust them as needed.
- 10. Click Save.

To check if synchronization succeeded, return to Accounts > User Groups > List View. The number of members in your group should be populated with a figure other than zero. You may need to refresh the screen.

After you've completed synchronizing your directory and user groups with the VMware AirWatch environment, go to *Step 7: Enroll a device with VMware AirWatch MDM*, page 13.

## Step 7: Enroll a device with VMware AirWatch MDM

Getting Started Guide | Forcepoint Mobile Security integrated with VMware AirWatch Mobile Device Management | Forcepoint Web Security Hybrid

If your end user devices are already in the VMware AirWatch MDM system, skip to *Step 8: Add the Forcepoint VPN profile to devices*, page 16.

To get your end users' devices enrolled into the MDM system, send them a link to the VMware AirWatch Agent, <u>http://www.AWAgent.com</u>. The agent walks them through the enrollment process.

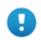

#### Important For iOS devices

Before your device users can enroll their devices with the VMware AirWatch MDM, you must obtain and install an Apple Push Notification Service (APNs) certificate from Apple (developer.apple.com), which allows VMware AirWatch to securely communicate to iOS devices and report information back to VMware AirWatch. To do this, in the VMware AirWatch Console, go to Devices > Devices Settings > Devices & Users > Apple > APNs For MDM.

Users cannot enroll their iOS devices if this is not done.

Include the following information in your communication to users, in case VMware AirWatch cannot identify them as previously configured end users based on their email address:

- Server URL the URL provided by VMware AirWatch to you for the server that is used to access the VMware AirWatch Console. For example, https://ds22.airwatchportals.com.
- **Group ID** the ID that was specified by the VMware AirWatch administrator in the VMware AirWatch Console on the Organization Group Details page.

If authentication is required and you are using directory synchronization, users will need to also enter their corporate credentials (username and password).

If authentication is required and you manually created a user, the user will need to enter the username and password you specified when creating the user.

Here are the steps device users would follow:

1. Navigate to AWAgent.com from the native browser on the device that they are enrolling. VMware AirWatch auto-detects if the VMware AirWatch Agent is already installed or redirects to the appropriate mobile app store to download the Agent if needed.

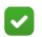

#### Note

Note that downloading the Agent from public application stores requires either an Apple ID or a Google Account.

2. Launch the Agent upon download completion or return to their browser session to continue enrollment.

- 3. Enter their corporate email address. VMware AirWatch checks if their address has been previously added to the environment in which case they are already configured as an end user and their Organization Group is already assigned. If VMware AirWatch cannot identify them as a previously configured end user based on their email address, enter their server URL, group ID, and credentials when prompted.
- 4. Follow all remaining prompts to finalize enrollment. If iOS device users have a passcode on their device, they will be prompted to enter their device passcode.

After device users enroll their devices, you can check if enrollment was successful by doing the following:

- 1. In the VMware AirWatch Console, go to **Devices > List View**.
- 2. Check that the device was added.
- 3. Click on the name assigned to this device. In the Summary tab, the system tells you if the device was "Enrolled" or "Unenrolled" with the VMware AirWatch Agent. Note that the Agent app may be installed on a device but the device not yet enrolled.
- 4. To check if MDM functions are working, click the **Lock** button in the upper right of the screen.
- 5. Check if the device is now locked.

If you manually create users and add devices, the VMware AirWatch system will automatically send those users an email with instructions on how to enroll with the VMware AirWatch MDM. You can also configure the VMware AirWatch system to automatically send an enrollment email to new users that are detected during synchronization with Active Directory. This option is available when you add user groups and use custom settings. You may also customize the text in these email messages, for example, to introduce VMware AirWatch and Forcepoint Mobile Security; however, the email retains the VMware AirWatch branding.

For additional details about enrolling and managing your devices, go to your VMware <u>myAirWatch</u> portal. Search for "Mobile Device Management Guide."

See *Communications best practices*, page 25, for recommendations on what to say to employees about how to get Forcepoint Mobile Security with VMware AirWatch MDM.

Proceed to Step 8: Add the Forcepoint VPN profile to devices, page 16.

## Step 8: Add the Forcepoint VPN profile to devices

Getting Started Guide | Forcepoint Mobile Security integrated with VMware AirWatch Mobile Device Management | Forcepoint Web Security Hybrid

Forcepoint Mobile Security uses a VPN connection to protect your users' devices, so you need to add a Forcepoint VPN profile, which contains information and certificates required to establish a VPN connection to the cloud service server.

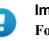

## Important

For iOS devices Install the VPN profile before you add the Forcepoint

Mobile Security app to user devices to ensure that all functions of the app are enabled.

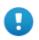

## Important

#### For Android devices

Install the VPN profile **after** you add the Forcepoint Mobile Security app on Android devices, because the process for installing the VPN profile and enabling the mobile security solution requires the presence of the app. See *Step 9: Add the Forcepoint Mobile Security app*, page 20.

To help ensure devices are protected after users install the app and all functions of the app are enabled:

- Assign the VPN profile and Forcepoint Mobile Security app to the **same devices** (for example, corporate-dedicated) before publishing the profile or deploying the app. For information on how to assign an app to a device or devices, go to your <u>myAirWatch</u> portal. Search for "Mobile Application Management guide."
- Install the VPN profile **immediately** after adding the Forcepoint Mobile Security app to user devices.

To add a Forcepoint VPN profile:

- 1. In the VMware AirWatch Console, select **Devices > Profiles & Resources > Profiles**, hover over **Add**, and click **Add Profile.**
- 2. Under Add Profile, select a platform by clicking Apple iOS or Android, depending on which operating system applies to your users' devices. If you click Android, you may be asked to select a configuration type comprising either a Device or a Container. Select Device.

Note that if you need to support both iOS and Android devices, you must add a profile for each operating system.

- 3. Under Add a New (Apple iOS or Android) Profile > General, do the following:
  - Fill in the required field (Name). This is the name you wish to give the profile.
  - In the Assignment Type field, select "Optional" if you want to manually push the VPN profile to one device as a test. This is a recommended best practice that is described later in this section. Note that once you've completed testing, you must change the assignment type to "Auto" if you want the VPN profile to be automatically pushed to all devices.
  - In the Allow Removal field, you have the option of selecting "Never," which prevents end users from removing the VPN profile unless they unenroll their device. "Always" allows users to temporarily remove the profile, but it will be re-installed each time VMware AirWatch MDM syncs its service with the device, which is usually every 12 hours, provided that you've set the assignment type to "Auto."
  - In version 7.3 to 8.1, the Ownership field has been replaced with Assigned Smart Groups.
  - In 8.2 and above, Assigned Smart Groups becomes Assigned Groups. Click in the "Assigned Groups" box to see the existing Smart Groups and your organization group, or click the "Create Assignment Group" link within the box to create a new Assigned Group. You must select a group or create and select a group before you can save the profile.
  - The default values of the other fields can be left as is. Enter additional assignment criteria if you like. In version 7.3, this has been replaced with Smart Group assignment.
  - Do not click Save until you have provided information for at least one payload that is associated with the profile (payloads are the items listed under General in the left navigation bar, such as Passcode, Restrictions, or VPN). The system won't allow you to save until you have. You'll provide information for the VPN connection.
- 4. In the left navigation bar, click **VPN** and the **Configure** button.
- 5. From the Connection Type field drop-down menu, select Forcepoint.
- For the Server field, enter the Connection URL that was provided in the Forcepoint Security Portal by going to Settings > Hybrid Configuration > Mobile Integration > Mobile Device Management Account Setup. See Step 5: Connect VMware AirWatch MDM to the Forcepoint hybrid service, page 8.

7. After entering the connection URL in the **Server** field, enter the user name and password for the Forcepoint administrator's hybrid service account. For hybrid service account credentials, we recommend using the credentials that you use for the Directory Synchronization Client since these credentials must have Directory Synchronization.

#### Important

.

If your VPN connection password changes or expires, be sure to enter your new password in the **VPN** section to maintain the integration of VMware AirWatch MDM with the Forcepoint hybrid service. For this reason, we recommend that **you set your password to not expire**. See *Step 2: Synchronize your user directory information*, page 4, for details on how to set your password to not expire.

After entering your updated password, it is a best practice to then check that the Forcepoint VPN profile is installed on all devices.

- 8. Click **Test Connection**. The test must succeed for the VPN profile to be pushed to devices. If the test is unsuccessful, check the credentials and try again.
- 9. At this point, we recommend clicking **Save & Publish** and **Publish** and then manually pushing the VPN profile to just one device to check that the profile installs successfully:
  - a. In the VMware AirWatch Console, go to Devices > List View.
  - b. In the **General Info** column, click the name of the device to which you wish to manually push the VPN profile.
  - c. This brings you to the Details View page containing multiple tabs. Go to the **Profiles** tab page. Find the name of the profile you wish to install.

In version 8.3 and prior versions:

To the far right of the profile name, click the **Install Profile** icon (a shaded circle with a downward-pointing arrow). You can also hover over the icons until you see the icon description "Install Profile."

Under Status, a green check mark displays when the profile is successfully installed.

In version 8.4 and above:

Click the radio button next to the Forcepoint VPN profile, then the **Install** button.

#### For an iOS device

To check if the profile has been installed and activated on the iOS device to which you manually pushed it, on the device, go to a website belonging to a category blocked by your organization. You should be blocked from viewing it.

#### For an Android device

To check if the profile has been installed on the Android device to which you manually pushed it, open the VMware AirWatch Agent app on the device, and select **Profiles**. The VPN profile should be listed.

- 10. When you're satisfied that the profile has been installed and activated (for iOS devices) or installed (for Android devices) on one device:
  - a. Return to **Device > Profiles & Resources > Profiles**.
  - b. Click on the name of the profile you created.
  - c. In the **Assignment Type** field, change "Optional" to "Auto" to have the VPN profile automatically installed on all devices in the Assigned Group.
  - d. Click **Save & Publish** and then **Publish**. The VPN profile is now marked as "Published," which causes it to be installed on all currently enrolled and eligible devices, as well as any future devices that enroll and are eligible to receive this profile.

After you've installed the VPN profile, continue to *Step 9: Add the Forcepoint Mobile Security app*, page 20.

## If SSL decryption is enabled on Android devices

Getting Started Guide | Forcepoint Mobile Security integrated with VMware AirWatch Mobile Device Management | Forcepoint Web Security Hybrid

The following applies to Android devices only:

If you enable SSL decryption for the Android-based solution, you must perform the following steps:

- In the Forcepoint Security Manager, go to Settings > Hybrid Configuration > User Access page, and select "Use the hybrid SSL certificate to display a notification page for HTTPS requests when required."
- 2. Click the "Hybrid SSL certificate" link to view the certificate, and download it.
- 3. Upload the certificate to the VMware AirWatch Console. We recommend using the same profile that you used for your VPN settings. In the VMware AirWatch Console, go to Devices > Profiles & Resources > Profiles > (the profile used for your VPN configuration) > Credentials, and click the Configure button and then Upload to upload the root certificate.
- 4. Click Save and publish.

Depending on their Android device and operating system version, your users may need to perform certain actions on their device after SSL decryption is enabled. For example, users may need to create a Lock Screen password if they don't already have one, and then consent to have the root certificate installed. If you deploy Forcepoint Mobile Security and enable SSL decryption initially for a small group of users, you can determine what their experience will be for a particular configuration, and then include those steps in your communications to device users. If you enable SSL decryption and the root certificate isn't installed, an "untrusted certificate" message displays on the end user's device every time an HTTPS request occurs. The user must then click **Continue** to have the page load.

Note that SSL decryption is automatically enabled for the iOS-based solution.

Now, proceed to Step 9: Add the Forcepoint Mobile Security app, page 20.

## Step 9: Add the Forcepoint Mobile Security app

Getting Started Guide | Forcepoint Mobile Security integrated with VMware AirWatch Mobile Device Management | Forcepoint Web Security Hybrid

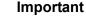

In the Apple App Store, Google Play Store, and sections of the VMware AirWatch Console, the Forcepoint Mobile Security app is called TRITON AP-MOBILE, pending rebranding.

For Android device users, the Forcepoint Mobile Security app is required for the installation of the VPN profile, which allows Forcepoint Mobile Security to begin protecting their devices. It also provides additional features, such as diagnostic tools. iOS device users can also take advantage of the app's additional features. For more information about the app, see *Additional information*, page 23.

To offer this app to your device users, you need to add the app to the MDM system.

- 1. In the VMware AirWatch Console, in the upper horizontal toolbar, click the **Add** drop-down menu and select **Public Application**.
- 2. When the **Add Application** screen displays, select the platform (Apple iOS or Android). Enter "Forcepoint" as the name of the new app.

In the Source row, select **Search App Store**. It should be selected by default. Leave that as is.

#### **Note** For Android devices

To search the Google Play Store, a Google Account must first be integrated with the environment. To begin the integration process, go to **Devices > Devices Settings > Devices & Users > Android > Google Play Integration**.

In the 7.3 console, the path is **Devices > Settings > Devices & Users > Android > Google Play Integration**.

Google Play integration requires that you enter the device ID from the Android device. To get the device ID that is required, you need to download a special app from the Play Store by going to <u>https://play.google.com/store/apps/</u><u>details?id=com.redphx.deviceid</u>.

- 1. Click **Next** and **Select** the desired application from the App Store or Play Store result page.
- After selecting an application, complete the Add Application page to configure assignment and deployment options. Most of the application information fields automatically populate. For additional information on how to add and deploy apps, go to your VMware <u>myAirWatch</u> portal. Search for "Mobile Application Management Guide."

You can have the app pushed out automatically. In the **Assignment** tab **Deployment** section, select the **Automatic system push** radio button. Automatically deploying an application immediately prompts users to install the application on their devices after you click **Save & Publish.** 

3. Fill in the remaining fields in all the tabs.

#### Important

The app is meant to be used in conjunction with an active Forcepoint Mobile Security license. To benefit from all the app's features, device users must have Forcepoint Mobile Security with VMware AirWatch MDM on their devices.

To confirm that the Forcepoint app has been added to VMware AirWatch MDM, go to **Apps & Books > Applications > List View** and the Public tab. Under **Filters**, click **Platform**, which opens a drop-down menu. Select the platform from the Platform drop-down menu to view added apps available on the selected platform. You should see Forcepoint TRITON AP-MOBILE.

Now, proceed to *Step 10: Device user installs the Forcepoint Mobile Security app*, page 22.

# Step 10: Device user installs the Forcepoint Mobile Security app

Getting Started Guide | Forcepoint Mobile Security integrated with VMware AirWatch Mobile Device Management | Forcepoint Web Security Hybrid

After the Forcepoint Mobile Security app is deployed to end users' devices, device users receive various notifications depending on their device platform (iOS or Android).

## iOS device users

After the Forcepoint Mobile Security app is deployed to iOS devices, iOS device users receive a prompt on their devices notifying them that the app is waiting to be installed and that their iTunes<sup>®</sup> account will not be charged for this app.

- To install the app, users should tap **Install**.
- After installing and opening the app, iOS users can begin benefiting from the app's features. See *Additional information*, page 23.

## Android device users

After the Forcepoint Mobile Security app is deployed to Android devices, device users should do the following:

- 1. Open the VMware AirWatch Agent app.
- 2. Look under Notifications for "Forcepoint VPN configuration."
- 3. Tap the notification, which then displays a warning that the mobile security solution is attempting to create a VPN connection.
- 4. Check the box that says, "I trust this application," and then click **OK**.

See *Communications best practices*, page 25, for suggested text that describes these steps to device users.

You have now completed the basic steps for integrating Forcepoint Mobile Security with VMware AirWatch Mobile Device Management.

## Additional information

Getting Started Guide | Forcepoint Mobile Security integrated with VMware AirWatch Mobile Device Management | Forcepoint Web Security Hybrid

## Forcepoint Mobile Security app

The Forcepoint Mobile Security app offers valuable tools that enhance your device users' experience with Forcepoint Mobile Security. For Android device users, the app is required for Forcepoint Mobile Security to begin protecting their devices. You add the app in the VMware AirWatch Console, and indicate how you want to deploy it to users' devices. For more information on how to add the app, see *Step 9: Add the Forcepoint Mobile Security app*, page 20. iOS device users can also get the app by going to the iTunes<sup>®</sup> Store, and Android device users can get it in the Google Play Store by searching for Forcepoint.

#### Important

This app is meant to be used in conjunction with an active corporate license of Forcepoint Mobile Security. To benefit from all the app's features, device users must have Forcepoint Mobile Security with VMware AirWatch MDM on their devices.

#### **App Features**

- Ensures ongoing protection by checking that Forcepoint Mobile Security has a VPN connection (iOS) or a connection to the Forcepoint cloud (Android). Offers easy-to-use diagnostic tools and system information about your users' devices that helps your IT department address potential issues.
- Lets device users analyze a website or IP address in real time before they visit it to determine potential threat risk, using Forcepoint CSI: ACE Insight.
- Keeps users up to date on the latest online threats with direct access to the Forcepoint Security Labs blog—from the leader in global threat intelligence. This feature is only available on the tablet.

## **Confirm that Forcepoint Mobile Security is enabled**

Getting Started Guide | Forcepoint Mobile Security integrated with VMware AirWatch Mobile Device Management | Forcepoint Web Security Hybrid

Here are ways to confirm that Forcepoint Mobile Security is protecting end-user devices:

- The Forcepoint Mobile Security app home screen shows if the security solution is enabled.
  - For iOS users, the screen displays the VPN as "Connected."

■ For Android users, Security should display as "ON." If, instead, users see an Enable button, click **Enable**. If the VPN connection is not enabled, device users should try tapping the "Forcepoint VPN configuration" notification again.

Note that the device must have an Internet connection for the proper connections to display.

- If users browse to a site in a category from the Forcepoint Master Database (or a custom category that you've created) that your organization has blocked, they should not be able to access the site. These are categories you selected when you defined your web security policies. For example, if you don't want them to access sites that fall under the Gambling category, ask them to try to visit one of those sites. An "Access Blocked" message should display.
- In the VMware AirWatch Console, run a **Device Profile Detail** report that shows which profiles are installed on all devices in a particular Organization Group. In the Search AirWatch box, enter "reports" to locate the List View page that displays reports. Check that the VPN profile is installed.
  - For Android devices, remember that you need to check that both the VPN profile and the Forcepoint Mobile Security app are installed.
- In the VMware AirWatch Console, create a compliance rule.
  - For Android devices, since the Forcepoint app is required to enable the protection of Forcepoint Mobile Security, you could create a compliance rule that sends a notification if a required app is not in your applications list. See *Creating a compliance policy rule*, page 24. This assumes that the VPN profile has already been installed.
  - For iOS devices, if you wish to check that the optional Forcepoint app was installed, you can create a similar rule.

## Creating a compliance policy rule

Getting Started Guide | Forcepoint Mobile Security integrated with VMware AirWatch Mobile Device Management | Forcepoint Web Security Hybrid

Before you create the policy rule, you must first create an app group:

- 1. In the VMware AirWatch Console, access the wizard that walks you through how to add an app group by going to **Devices > Compliance Policies > App Groups**.
- 2. Click Add Group.
- 3. Under Type, from the drop-down menu, select **Required**.
- 4. Under Platform, from the drop-down menu, select **Apple** or **Android**, depending on your operating system.
- 5. Under Name, enter the name you wish to call this app group, such as Forcepoint.
- 6. Click Add Application.
- 7. Under Application Name, enter Forcepoint, then click the magnifying glass to search the public store for the name you entered.

- 8. The TRITON AP-MOBILE app should display on the results page. Click **Select**. This takes you back to the Add Application Group page and automatically fills in the Application ID field.
- 9. Click Next.
- 10. Complete the remaining fields. We recommend selecting the minimum operating system supported by Forcepoint Mobile Security, which is iOS 7.0 and Android 4.0.2.
- 11. Click Finish.

Now, let's create a compliance policy rule that sends a notification if a device does not have the required app on it:

- 1. In the VMware AirWatch Console, access the compliance policy wizard in the upper horizontal toolbar by clicking **Add** and then **Compliance Policy.** Select a platform to start, such as Android or Apple iOS.
- 2. On the Add Compliance Policy page, from the drop-down menus, select:
  - a. Match All Of The Following Rules.
  - b. Application List and Does Not Contain Required App(s).
- 3. Click Next.
- 4. Under "Immediately perform the following actions," select Notify.
- 5. In the next drop-down menu, select the action you would like to take, such as **Send Email to Administrator** or **Send Push Notification to Device**. Depending on what you select, you may be asked to enter additional information such as the administrator's email address.
- 6. Select the message template you'd like to use or choose the default template.
- 7. Click Next.
- 8. Complete the remaining fields, which include assigning the compliance policy to an Assigned Group
- 9. Then click **Next.** You have the option to change the compliance policy name and description. Then click **Finish And Activate**.

## **Communications best practices**

Getting Started Guide | Forcepoint Mobile Security integrated with VMware AirWatch Mobile Device Management | Forcepoint Web Security Hybrid

To help ensure that Forcepoint Mobile Security is installed on your end-users' devices, we recommend that you tell device users:

- That your organization is using Forcepoint Mobile Security to help protect their devices.
- (iOS devices) To expect a notification on their device that asks them to install the TRITON AP-MOBILE app.
- (Android devices) To expect a notification on their device about Forcepoint VPN configuration being ready, and then, to expect a warning about an attempt to establish a VPN connection.

- What the app does.
  - For iOS device users, it offers tools that enhance the use of Forcepoint Mobile Security.
  - For Android device users, the app is **required** to receive the protection of Forcepoint Mobile Security, and in addition, offers useful tools.

#### AirWatch MDM already on the device

Getting Started Guide | Forcepoint Mobile Security integrated with VMware AirWatch Mobile Device Management | Forcepoint Web Security Hybrid

Here is suggested text for devices users who have VMware AirWatch MDM already on their devices:

#### iOS device user

[organization's name] wants you to use Forcepoint Mobile Security to help protect your device from potential data loss and the possible theft of intellectual property, plus from mobile malware, web threats, phishing attacks, spoofing, and more—all of which helps you safely access corporate resources.

You'll need to do the following:

• When you receive a request on your device to install the Forcepoint TRITON AP-MOBILE app, click **Install**.

Once installed, the app lets you:

- Check that your device has a VPN connection, which Forcepoint Mobile Security uses to protect your device.
- Access easy-to-use diagnostic tools and system information about your device that help your IT department address potential issues.
- Analyze a website or IP address in real time before you visit it to determine potential threat risk, using CSI: ACE Insight.
- Stay up to date on the latest online threats with direct access to the Security Labs blog—from the leader in global threat intelligence. This feature is available only on the tablet.

#### Android device users

[organization's name] wants you to use Forcepoint Mobile Security to help protect your device from potential data loss and the possible theft of intellectual property, plus from mobile malware, web threats, phishing attacks, spoofing, and more—all of which helps you safely access corporate resources.

To begin receiving this protection, you'll need to do the following:

• When you see a notification on your device about Forcepoint VPN configuration being ready, tap the notification. You may need to open the VMware AirWatch Agent app to view the notification if you don't see it in the notifications area of your device.

• When you see a warning on your device that TRITON AP-MOBILE is attempting to create a VPN connection, check the box that says, "I trust this application," and then click **OK**.

## *IMPORTANT: You must install the app and allow the VPN connection to be created to begin receiving the protection offered by Forcepoint Mobile Security.*

Once installed, the app lets you also:

- Check that your device is connected to the cloud service, which Forcepoint Mobile Security uses to protect your device.
- Access easy-to-use diagnostic tools and system information about your device that help your IT department address potential issues.
- Analyze a website or IP address in real time before you visit it to determine potential threat risk, using CSI: ACE Insight.
- Stay up to date on the latest online threats with direct access to the Security Labs blog—from the leader in global threat intelligence. This feature is available only on the tablet.

#### VMware AirWatch MDM not yet on the device

Getting Started Guide | Forcepoint Mobile Security integrated with VMware AirWatch Mobile Device Management | Forcepoint Web Security Hybrid

Here is suggested text for devices users who do not yet have VMware AirWatch MDM on their devices:

#### iOS device users

[organization's name] wants you to use Forcepoint Mobile Security to help protect your device from potential data loss and the possible theft of intellectual property, plus from mobile malware, web threats, phishing attacks, spoofing, and more—all of which helps you safely access corporate resources.

You'll need to do the following:

- Enroll your device with VMware AirWatch Mobile Device Management by going to awagent.com. You'll be redirected to your device's official app store to download the VMware AirWatch MDM Agent app. Authentication may be required. Your unique credentials are below:
  - Server URL: [organization needs to provide the server URL]
  - Group ID: [organization needs to provide the group ID]
  - Username: [user's corporate ID, unless user was created manually in which case the administrator needs to provide the username]
  - Password: [user's corporate password, unless user was created manually in which case the administrator needs to provide the password]
- When you receive a request on your device to install the TRITON AP-MOBILE app, click **Install**.

Once installed, the app lets you:

- Check that your device has a VPN connection, which Forcepoint Mobile Security uses to protect your device.
- Access easy-to-use diagnostic tools and system information about your device that help your IT department address potential issues.
- Analyze a website or IP address in real time before you visit it to determine potential threat risk, using CSI: ACE Insight.
- Stay up to date on the latest online threats with direct access to the Security Labs blog—from the leader in global threat intelligence. This feature is available only on the tablet.

#### Android device users

[organization's name] wants you to use Forcepoint Mobile Security to help protect your device from potential data loss and the possible theft of intellectual property, plus from mobile malware, web threats, phishing attacks, spoofing, and more—all of which helps you safely access corporate resources.

To begin receiving this protection, you'll need to do the following:

- Enroll your device with VMware AirWatch Mobile Device Management by going to awagent.com. You'll be redirected to your device's official app store to download the VMware AirWatch MDM Agent app. Authentication may be required. Your unique credentials are below:
  - Server URL: [organization needs to provide the server URL]
  - Group ID: [organization needs to provide the group ID]
  - Username: [user's corporate ID, unless user was created manually in which case the administrator needs to provide the username]
  - Password: [user's corporate password, unless user was created manually in which case the administrator needs to provide the password]
- When you see a notification on your device about Forcepoint VPN configuration being ready, tap the notification. You may need to open the VMware AirWatch Agent app to view the notification if you don't see it in the notifications area of your device.
- When you see a warning on your device that TRITON AP-MOBILE is attempting to create a VPN connection, check the box that says, "I trust this application," and then click **OK**.

# *IMPORTANT: You must perform all steps to begin receiving the protection offered by Forcepoint Mobile Security.*

Once installed, the app lets you:

- Check that your device is connected to the cloud service, which Forcepoint Mobile Security uses to protect your device.
- Access easy-to-use diagnostic tools and system information about your device that help your IT department address potential issues.
- Analyze a website or IP address in real time before you visit it to determine potential threat risk, using CSI: ACE Insight.

• Stay up to date on the latest online threats with direct access to the Security Labs blog—from the leader in global threat intelligence. This feature is available only on the tablet.

# APPENDIX A Copyrights

Forcepoint<sup>™</sup> Mobile Security integrated with VMware AirWatch<sup>®</sup> Mobile Device Management

©1996-2017, Forcepoint LLC All rights reserved. 10900 Stonelake Blvd, 3rd Floor, Austin, TX 78759, USA Published 2017 Printed in the United States of America

This document may not, in whole or in part, be copied, photocopied, reproduced, translated, or reduced to any electronic medium or machine-readable form without prior consent in writing from Forcepoint LLC

Every effort has been made to ensure the accuracy of this manual. However, Forcepoint LLC, makes no warranties with respect to this documentation and disclaims any implied warranties of merchantability and fitness for a particular purpose. Forcepoint LLC, shall not be liable for any error or for incidental or con-sequential damages in connection with the furnishing, performance, or use of this manual or the examples herein. The information in this documentation is subject to change without notice.

## Trademarks

Forcepoint, TRITON, and ThreatSeeker are registered trademarks of Forcepoint LLC, in the United States and certain international markets. Forcepoint has numerous other unregistered trademarks in the United States and internationally. All other trademarks are the property of their respective owners.

Microsoft, Windows 2008, Windows XP, Windows 2012, Internet Explorer, and Active Directory are trademarks or registered trademarks of Microsoft Corporation.

The following is a registered trademark of Novell, Inc., in the United States and other countries: Novell Directory Services.

Oracle and Java are registered trademarks of Oracle Corporation and/or its affiliates.

Firefox is a registered trademark of the Mozilla Foundation.

Adobe, Acrobat, and Acrobat Reader are either registered trademarks or trademarks of Adobe Systems Incorporated in the United States and/or other countries.

Other product names mentioned in this manual may be trademarks or registered trademarks of their respective companies and are the sole property of their respective manufacturers.

## Other Acknowledgements

Portions of this Forcepoint software may utilize the following copyrighted material, the use of which is hereby acknowledged.

## gnutls

Copyright (c) 2007 Free Software Foundation

Licensed under the GNU General Public License, Version 2. See mySQL-python for the terms and conditions of this license.

#### httpd

Copyright (c) 2015 The Apache Software Foundation

Apache License Version 2.0, January 2004

http://www.apache.org/licenses/

TERMS AND CONDITIONS FOR USE, REPRODUCTION, AND DISTRIBUTION

#### 1. Definitions.

"License" shall mean the terms and conditions for use, reproduction, and distribution as defined by Sections 1 through 9 of this document.

"Licensor" shall mean the copyright owner or entity authorized by the copyright owner that is granting the License.

"Legal Entity" shall mean the union of the acting entity and all other entities that control, are controlled by, or are under common control with that entity. For the purposes of this definition, "control" means (i) the power, direct or indirect, to cause the direction or management of such entity, whether by contract or otherwise, or (ii) ownership of fifty percent (50%) or more of the outstanding shares, or (iii) beneficial ownership of such entity.

"You" (or "Your") shall mean an individual or Legal Entity exercising permissions granted by this License.

"Source" form shall mean the preferred form for making modifications, including but not limited to software source code, documentation source, and configuration files.

"Object" form shall mean any form resulting from mechanical transformation or translation of a Source form, including but not limited to compiled object code, generated documentation, and conversions to other media types.

"Work" shall mean the work of authorship, whether in Source or Object form, made available under the License, as indicated by a copyright notice that is included in or attached to the work (an example is provided in the Appendix below).

"Derivative Works" shall mean any work, whether in Source or Object form, that is based on (or derived from) the Work and for which the editorial revisions, annotations, elaborations, or other modifications represent, as a whole, an original work of authorship. For the purposes of this License, Derivative Works shall not include works that remain separable from, or merely link (or bind by name) to the interfaces of, the Work and Derivative Works thereof.

"Contribution" shall mean any work of authorship, including the original version of the Work and any modifications or additions to that Work or Derivative Works thereof, that is intentionally submitted to Licensor for inclusion in the Work by the copyright owner or by an individual or Legal Entity authorized to submit on behalf of the copyright owner. For the purposes of this definition, "submitted" means any form of electronic, verbal, or written communication sent to the Licensor or its representatives, including but not limited to communication on electronic mailing lists, source code control systems, and issue tracking systems that are managed by, or on behalf of, the Licensor for the purpose of discussing and improving the Work, but excluding communication that is conspicuously marked or otherwise designated in writing by the copyright owner as "Not a Contribution."

"Contributor" shall mean Licensor and any individual or Legal Entity on behalf of whom a Contribution has been received by Licensor and subsequently incorporated within the Work.

**2. Grant of Copyright License**. Subject to the terms and conditions of this License, each Contributor hereby grants to You a perpetual, worldwide, non-exclusive, no-charge, royalty-free, irrevocable copyright license to reproduce, prepare Derivative Works of, publicly display, publicly perform, sublicense, and distribute the Work and such Derivative Works in Source or Object form.

**3. Grant of Patent License**. Subject to the terms and conditions of this License, each Contributor hereby grants to You a perpetual, worldwide, non-exclusive, no-charge, royalty-free, irrevocable (except as stated in this section) patent license to make, have made, use, offer to sell, sell, import, and otherwise transfer the Work, where such license applies only to those patent claims licensable by such Contributor that are necessarily infringed by their Contribution(s) alone or by combination of their Contribution(s) with the Work to which such Contribution(s) was submitted. If You institute patent litigation against any entity (including a cross-claim or counterclaim in a lawsuit) alleging that the Work or a Contribution incorporated within the Work constitutes direct or contributory patent infringement, then any patent licenses granted to You under this License for that Work shall terminate as of the date such litigation is filed.

**4. Redistribution**. You may reproduce and distribute copies of the Work or Derivative Works thereof in any medium, with or without modifications, and in Source or Object form, provided that You meet the following conditions:

You must give any other recipients of the Work or Derivative Works a copy of this License; and

You must cause any modified files to carry prominent notices stating that You changed the files; and

You must retain, in the Source form of any Derivative Works that You distribute, all copyright, patent, trademark, and attribution notices from the Source form of the Work, excluding those notices that do not pertain to any part of the Derivative Works; and

If the Work includes a "NOTICE" text file as part of its distribution, then any Derivative Works that You distribute must include a readable copy of the attribution notices contained within such NOTICE file, excluding those notices that do not pertain to any part of the Derivative Works, in at least one of the following places: within a NOTICE text file distributed as part of the Derivative Works; within the Source form or documentation, if provided along with the Derivative Works; or, within a display generated by the Derivative Works, if and wherever such third-party notices normally appear. The contents of the NOTICE file are for informational purposes only and do not modify the License. You may add Your own attribution notices within Derivative Works, provided that such additional attribution notices cannot be construed as modifying the License.

You may add Your own copyright statement to Your modifications and may provide additional or different license terms and conditions for use, reproduction, or distribution of Your modifications, or for any such Derivative Works as a whole, provided Your use, reproduction, and distribution of the Work otherwise complies with the conditions stated in this License.

**5.** Submission of Contributions. Unless You explicitly state otherwise, any Contribution intentionally submitted for inclusion in the Work by You to the Licensor shall be under the terms and conditions of this License, without any additional terms or conditions. Notwithstanding the above, nothing herein shall supersede or modify the terms of any separate license agreement you may have executed with Licensor regarding such Contributions.

**6. Trademarks**. This License does not grant permission to use the trade names, trademarks, service marks, or product names of the Licensor, except as required for reasonable and customary use in describing the origin of the Work and reproducing the content of the NOTICE file.

7. Disclaimer of Warranty. Unless required by applicable law or agreed to in writing, Licensor provides the Work (and each Contributor provides its Contributions) on an "AS IS" BASIS, WITHOUT WARRAN-TIES OR CONDITIONS OF ANY KIND, either express or implied, including, without limitation, any warranties or conditions of TITLE, NON-INFRINGEMENT, MERCHANTABILITY, or FITNESS FOR A PARTICULAR PURPOSE. You are solely responsible for determining the appropriateness of using or redistributing the Work and assume any risks associated with Your exercise of permissions under this License.

**8. Limitation of Liability.** In no event and under no legal theory, whether in tort (including negligence), contract, or otherwise, unless required by applicable law (such as deliberate and grossly negligent acts) or agreed to in writing, shall any Contributor be liable to You for damages, including any direct, indirect, special, incidental, or consequential damages of any character arising as a result of this License or out of the use or inability to use the Work (including but not limited to damages for loss of goodwill, work stoppage, computer failure or malfunction, or any and all other commercial damages or losses), even if such Contributor has been advised of the possibility of such damages.

**9.** Accepting Warranty or Additional Liability. While redistributing the Work or Derivative Works thereof, You may choose to offer, and charge a fee for, acceptance of support, warranty, indemnity, or other liability obligations and/or rights consistent with this License. However, in accepting such obligations, You may act only on Your own behalf and on Your sole responsibility, not on behalf of any other Contributor, and only if You agree to indemnify, defend, and hold each Contributor harmless for any liability incurred by, or claims asserted against, such Contributor by reason of your accepting any such warranty or additional liability.

END OF TERMS AND CONDITIONS

### libical

Copyright (c) 1996 Apple Computer, Inc., AT&T Corp.

Copyright (c) 1997 Theo de Raadt

Licensed under the GNU General Public License, Version 2. See mySQL-python for the terms and conditions of this license.

### libgsasl

Copyright (c) 2002, 2003, 2004, 2005, 2006, 2007, 2008 Simon Josefsson GNU LESSER GENERAL PUBLIC LICENSE, Version 2.1, February 1999 Copyright (C) 1991, 1999 Free Software Foundation, Inc. 51 Franklin Street, Fifth Floor, Boston, MA 02110-1301 USA Everyone is permitted to copy and distribute verbatim copies of this license document, but changing it is not allowed.

[This is the first released version of the Lesser GPL. It also counts as the successor of the GNU Library Public License, version 2, hence the version number 2.1.]

#### Preamble

The licenses for most software are designed to take away your freedom to share and change it. By contrast, the GNU General Public Licenses are intended to guarantee your freedom to share and change free software-to make sure the software is free for all its users.

This license, the Lesser General Public License, applies to some specially designated software packagestypically libraries--of the Free Software Foundation and other authors who decide to use it. You can use it too, but we suggest you first think carefully about whether this license or the ordinary General Public License is the better strategy to use in any particular case, based on the explanations below.

When we speak of free software, we are referring to freedom of use, not price. Our General Public Licenses are designed to make sure that you have the freedom to distribute copies of free software (and charge

for this service if you wish); that you receive source code or can get it if you want it; that you can change the software and use pieces of it in new free programs; and that you are informed that you can do these things.

To protect your rights, we need to make restrictions that forbid distributors to deny you these rights or to ask you to surrender these rights. These restrictions translate to certain responsibilities for you if you distribute copies of the library or if you modify it.

For example, if you distribute copies of the library, whether gratis or for a fee, you must give the recipients all the rights that we gave you. You must make sure that they, too, receive or can get the source code. If you link other code with the library, you must provide complete object files to the recipients, so that they can relink them with the library after making changes to the library and recompiling it. And you must show them these terms so they know their rights.

We protect your rights with a two-step method: (1) we copyright the library, and (2) we offer you this license, which gives you legal permission to copy, distribute and/or modify the library. To protect each distributor, we want to make it very clear that there is no warranty for the free library. Also, if the library is

modified by someone else and passed on, the recipients should know that what they have is not the original version, so that the original author's reputation will not be affected by problems that might be introduced by others.

Finally, software patents pose a constant threat to the existence of any free program. We wish to make sure that a company cannot effectively restrict the users of a free program by obtaining a restrictive license from a patent holder. Therefore, we insist that any patent license obtained for a version of the library must be

consistent with the full freedom of use specified in this license. Most GNU software, including some libraries, is covered by the ordinary GNU General Public License. This license, the GNU Lesser General Public License, applies to certain designated libraries, and is quite different from the ordinary General Public License. We use this license for certain libraries in order to permit linking those libraries into non-free programs.

When a program is linked with a library, whether statically or using a shared library, the combination of the two is legally speaking a combined work, a derivative of the original library. The ordinary General Public License therefore permits such linking only if the entire combination fits its criteria of freedom. The Lesser General Public License permits more lax criteria for linking other code with the library.

We call this license the "Lesser" General Public License because it does Less to protect the user's freedom than the ordinary General Public License. It also provides other free software developers Less of an advantage over competing non-free programs. These disadvantages are the reason we use the ordinary General Public License for many libraries. However, the Lesser license provides advantages in certain special circumstances.

For example, on rare occasions, there may be a special need to encourage the widest possible use of a certain library, so that it becomes a de-facto standard. To achieve this, non-free programs must be allowed to use the library. A more frequent case is that a free library does the same job as widely used non-free libraries. In this case, there is little to gain by limiting the free library to free software only, so we use the Lesser General Public License.

In other cases, permission to use a particular library in non-free programs enables a greater number of people to use a large body of free software. For example, permission to use the GNU C Library in non-free programs enables many more people to use the whole GNU operating system, as well as its variant, the GNU/Linux operating system.

Although the Lesser General Public License is Less protective of the users' freedom, it does ensure that the user of a program that is linked with the Library has the freedom and the wherewithal to run that program using a modified version of the Library.

The precise terms and conditions for copying, distribution and modification follow. Pay close attention to the difference between a "work based on the library" and a "work that uses the library". The former contains code derived from the library, whereas the latter must be combined with the library in order to run.

#### TERMS AND CONDITIONS FOR COPYING, DISTRIBUTION AND MODIFICATION

0. This License Agreement applies to any software library or other program which contains a notice placed by the copyright holder or other authorized party saying it may be distributed under the terms of this Lesser General Public License (also called "this License"). Each licensee is addressed as "you".

A "library" means a collection of software functions and/or data prepared so as to be conveniently linked with application programs (which use some of those functions and data) to form executables.

The "Library", below, refers to any such software library or work which has been distributed under these terms. A "work based on the Library" means either the Library or any derivative work under copyright law: that is to say, a work containing the Library or a portion of it, either verbatim or with modifications and/or translated straightforwardly into another language. (Hereinafter, translation is included without limitation in the term "modification".)

"Source code" for a work means the preferred form of the work for making modifications to it. For a library, complete source code means all the source code for all modules it contains, plus any associated

interface definition files, plus the scripts used to control compilation and installation of the library.

Activities other than copying, distribution and modification are not covered by this License; they are outside its scope. The act of running a program using the Library is not restricted, and output fromsuch a program is covered only if its contents constitute a work based on the Library (independent of the use of the Library in a tool for writing it). Whether that is true depends on what the Library does and what the program that uses the Library does.

1. You may copy and distribute verbatim copies of the Library's complete source code as you receive it, in any medium, provided that you conspicuously and appropriately publish on each copy an appropriate copyright notice and disclaimer of warranty; keep intact all the notices that refer to this License and to the absence of any warranty; and distribute a copy of this License along with the Library.

You may charge a fee for the physical act of transferring a copy, and you may at your option offer warranty protection in exchange for a fee.

2. You may modify your copy or copies of the Library or any portion of it, thus forming a work based on the Library, and copy and distribute such modifications or work under the terms of Section 1 above, provided that you also meet all of these conditions:

a) The modified work must itself be a software library.

b) You must cause the files modified to carry prominent notices stating that you changed the files and the date of any change.

c) You must cause the whole of the work to be licensed at no charge to all third parties under the terms of this License.

d) If a facility in the modified Library refers to a function or a table of data to be supplied by an application program that uses the facility, other than as an argument passed when the facility is invoked, then you must make a good faith effort to ensure that, in the event an application does not supply such function or

table, the facility still operates, and performs whatever part of its purpose remains meaningful.

(For example, a function in a library to compute square roots has a purpose that is entirely well-defined independent of the application. Therefore, Subsection 2d requires that any application-supplied function or table used by this function must be optional: if the application does not supply it, the square root function must still compute square roots.)

These requirements apply to the modified work as a whole. If identifiable sections of that work are not derived from the Library, and can be reasonably considered independent and separate works in themselves, then this License, and its terms, do not apply to those sections when you distribute them as separate works. But when you distribute the same sections as part of a whole which is a work based on the Library, the distribution of the whole must be on the terms of this License, whose permissions for other licensees extend to the entire whole, and thus to each and every part regardless of who wrote it.

Thus, it is not the intent of this section to claim rights or contest your rights to work written entirely by you; rather, the intent is to exercise the right to control the distribution of derivative or collective works based on the Library.

In addition, mere aggregation of another work not based on the Library with the Library (or with a work based on the Library) on a volume of a storage or distribution medium does not bring the other work under

#### the scope of this License.

3. You may opt to apply the terms of the ordinary GNU General Public License instead of this License to a given copy of the Library. To do this, you must alter all the notices that refer to this License, so that they refer to the ordinary GNU General Public License, version 2, instead of to this License. (If a newer version than version 2 of the ordinary GNU General Public License has appeared, then you can specify that version instead if you wish.) Do not make any other change in these notices.

Once this change is made in a given copy, it is irreversible for that copy, so the ordinary GNU General Public License applies to all subsequent copies and derivative works made from that copy.

This option is useful when you wish to copy part of the code of the Library into a program that is not a library.

4. You may copy and distribute the Library (or a portion or derivative of it, under Section 2) in object code or executable form under the terms of Sections 1 and 2 above provided that you accompany it with the complete corresponding machine-readable source code, which must be distributed under the terms of Sections 1 and 2 above on a medium customarily used for software interchange.

If distribution of object code is made by offering access to copy from a designated place, then offering equivalent access to copy the source code from the same place satisfies the requirement to distribute the source code, even though third parties are not compelled to copy the source along with the object code.

5. A program that contains no derivative of any portion of the Library, but is designed to work with the Library by being compiled or linked with it, is called a "work that uses the Library". Such a work, in isolation, is not a derivative work of the Library, and therefore falls outside the scope of this License.

However, linking a "work that uses the Library" with the Library creates an executable that is a derivative of the Library (because it contains portions of the Library), rather than a "work that uses the library". The executable is therefore covered by this License.

Section 6 states terms for distribution of such executables.

When a "work that uses the Library" uses material from a header file that is part of the Library, the object code for the work may be a derivative work of the Library even though the source code is not. Whether this is true is especially significant if the work can be linked without the Library, or if the work is itself a library. The threshold for this to be true is not precisely defined by law.

If such an object file uses only numerical parameters, data structure layouts and accessors, and small macros and small inline functions (ten lines or less in length), then the use of the object file is unrestricted, regardless of whether it is legally a derivative work. (Executables containing this object code plus portions of the Library will still fall under Section 6.)

Otherwise, if the work is a derivative of the Library, you may distribute the object code for the work under the terms of Section 6. Any executables containing that work also fall under Section 6, whether or not they are linked directly with the Library itself.

6. As an exception to the Sections above, you may also combine or link a "work that uses the Library" with the Library to produce a work containing portions of the Library, and distribute that work under terms of your choice, provided that the terms permit modification of the work for the customer's own use and reverse engineering for debugging such modifications.

You must give prominent notice with each copy of the work that the Library is used in it and that the Library and its use are covered by this License. You must supply a copy of this License. If the work during execution displays copyright notices, you must include the copyright notice for the Library among them, as well as a reference directing the user to the copy of this License. Also, you must do one of these things:

a) Accompany the work with the complete corresponding machine-readable source code for the Library including whatever changes were used in the work (which must be distributed under Sections 1 and 2 above); and, if the work is an executable linked with the Library, with the complete machine-readable "work that uses the Library", as object code and/or source code, so that the user can modify the Library and then relink to produce a modified executable containing the modified Library. (It is understood that the user who changes the contents of definitions files in the Library will not necessarily be able to recompile the application to use the modified definitions.)

b) Use a suitable shared library mechanism for linking with the Library. A suitable mechanism is one that (1) uses at run time a copy of the library already present on the user's computer system, rather than copying library functions into the executable, and (2) will operate properly with a modified version of the library, if

the user installs one, as long as the modified version is interface-compatible with the version that the work was made with.

c) Accompany the work with a written offer, valid for at least three years, to give the same user the materials specified in Subsection 6a, above, for a charge no more than the cost of performing this distribution.

d) If distribution of the work is made by offering access to copy from a designated place, offer equivalent access to copy the above specified materials from the same place.

e) Verify that the user has already received a copy of these materials or that you have already sent this user a copy.

For an executable, the required form of the "work that uses the Library" must include any data and utility programs needed for reproducing the executable from it. However, as a special exception, the materials to be distributed need not include anything that is normally distributed (in either source or binary form) with the major components (compiler, kernel, and so on) of the operating system on which the executable runs, unless that component itself accompanies the executable.

It may happen that this requirement contradicts the license restrictions of other proprietary libraries that do not normally accompany the operating system. Such a contradiction means you cannot use both them and the Library together in an executable that you distribute.

7. You may place library facilities that are a work based on the Library side-by-side in a single library together with other library facilities not covered by this License, and distribute such a combined library, provided that the separate distribution of the work based on the Library and of the other library facilities is otherwise permitted, and provided that you do these two things: a) Accompany the combined library with a copy of the same work based on the Library, uncombined with any other library facilities. This must be distributed under the terms of the Sections above.

b) Give prominent notice with the combined library of the fact that part of it is a work based on the Library, and explaining where to find the accompanying uncombined form of the same work.

8. You may not copy, modify, sublicense, link with, or distribute the Library except as expressly provided under this License. Any attempt otherwise to copy, modify, sublicense, link with, or distribute the Library is void, and will automatically terminate your rights under this License. However, parties who have received copies, or rights, from you under this License will not have their licenses terminated so long as such parties remain in full compliance.

9. You are not required to accept this License, since you have not signed it. However, nothing else grants you permission to modify or distribute the Library or its derivative works. These actions are prohibited by law if you do not accept this License. Therefore, by modifying or distributing the Library (or any work based on the Library), you indicate your acceptance of this License to do so, and all its terms and conditions for copying, distributing or modifying the Library or works based on it.

10. Each time you redistribute the Library (or any work based on the Library), the recipient automatically receives a license from the original licensor to copy, distribute, link with or modify the Library

subject to these terms and conditions. You may not impose any further restrictions on the recipients' exercise of the rights granted herein. You are not responsible for enforcing compliance by third parties with this License.

11. If, as a consequence of a court judgment or allegation of patent infringement or for any other reason (not limited to patent issues), conditions are imposed on you (whether by court order, agreement or

otherwise) that contradict the conditions of this License, they do not excuse you from the conditions of this License. If you cannot distribute so as to satisfy simultaneously your obligations under this License and any other pertinent obligations, then as a consequence you may not distribute the Library at all. For example, if a patent license would not permit royalty-free redistribution of the Library by all those who receive copies directly or indirectly through you, then the only way you could satisfy both it and this License would be to refrain entirely from distribution of the Library.

If any portion of this section is held invalid or unenforceable under any particular circumstance, the balance of the section is intended to apply, and the section as a whole is intended to apply in other circumstances.

It is not the purpose of this section to induce you to infringe any patents or other property right claims or to contest validity of any such claims; this section has the sole purpose of protecting the integrity of the free software distribution system which is implemented by public license practices. Many people have made generous contributions to the wide range of software distributed through that system in reliance on consistent application of that system; it is up to the author/donor to decide if he or she is willing to distribute software through any other system and a licensee cannot impose that choice.

This section is intended to make thoroughly clear what is believed to be a consequence of the rest of this License.

12. If the distribution and/or use of the Library is restricted in certain countries either by patents or by copyrighted interfaces, the original copyright holder who places the Library under this License may add an explicit geographical distribution limitation excluding those countries, so that distribution is permitted only in or among countries not thus excluded. In such case, this License incorporates the limitation as if written in the body of this License.

13. The Free Software Foundation may publish revised and/or new versions of the Lesser General Public License from time to time. Such new versions will be similar in spirit to the present version, but may differ in detail to address new problems or concerns. Each version is given a distinguishing version number. If the Library specifies a version number of this License which applies to it and "any later version", you have the option of following the terms and conditions either of that version or of any later version published by the Free Software Foundation. If the Library does not specify a license version number, you may choose any version ever published by the Free Software Foundation.

14. If you wish to incorporate parts of the Library into other free programs whose distribution conditions are incompatible with these, write to the author to ask for permission. For software which is copyrighted by the Free Software Foundation, write to the Free Software Foundation; we sometimes make exceptions for this. Our decision will be guided by the two goals of preserving the free status of all derivatives of our free software and of promoting the sharing and reuse of software generally.

#### NO WARRANTY

15. BECAUSE THE LIBRARY IS LICENSED FREE OF CHARGE, THERE IS NO WARRANTY FOR THE LIBRARY, TO THE EXTENT PERMITTED BY APPLICABLE LAW. EXCEPT WHEN OTHER-WISE STATED IN WRITING THE COPYRIGHT HOLDERS AND/OR OTHER PARTIES PROVIDE THE LIBRARY "AS IS" WITHOUT WARRANTY OF ANY KIND, EITHER EXPRESSED OR IM-PLIED, INCLUDING, BUT NOT LIMITED TO, THE IMLIED WARRANTIES OF MERCHANTABIL-ITY AND FITNESS FOR A PARTICULAR PURPOSE. THE ENTIRE RISK AS TO THE QUALITY AND PERFORMANCE OF THE LIBRARY IS WITH YOU. SHOULD THE LIBRARY PROVE DE-FECTIVE, YOU ASSUME THE COST OF ALL NECESSARY SERVICING, REPAIR OR CORREC-

#### TION.

16. IN NO EVENT UNLESS REQUIRED BY APPLICABLE LAW OR AGREED TO IN WRITING WILL ANY COPYRIGHT HOLDER, OR ANY OTHER PARTY WHO MAY MODIFY AND/OR RE-DISTRIBUTE THE LIBRARY AS PERMITTED ABOVE, BE LIABLE TO YOU FOR DAMAGES, IN-CLUDING ANY GENERAL, SPECIAL, INCIDENTAL OR CONSEQUENTIAL DAMAGES ARISING OUT OF THE USE OR INABILITY TO USE THE LIBRARY (INCLUDING BUT NOT LIM-ITED TO LOSS OF DATA OR DATA BEING RENDERED INACCURATE OR LOSSES SUSTAINED BY YOU OR THIRD PARTIES OR A FAILURE OF THE LIBRARY TO OPERATE WITH ANY OTH-ER SOFTWARE), EVEN IF SUCH HOLDER OR OTHER PARTY HAS BEEN ADVISED OF THE POSSIBILITY OF SUCH DAMAGES.

END OF TERMS AND CONDITIONS

### libicu

Copyright (c) 1995-2015 International Business Machines Corporation and others

ICU License - ICU 1.8.1 and later

COPYRIGHT AND PERMISSION NOTICE

All rights reserved.

Permission is hereby granted, free of charge, to any person obtaining a copy of this software and associated documentation files (the "Software"), to deal in the Software without restriction, including without limitation the rights to use, copy, modify, merge, publish, distribute, and/or sell copies of the Software, and to permit persons to whom the Software is furnished to do so, provided that the above copyright notice(s) and this permission notice appear in all copies of the Software and that both the above copyright notice(s) and this permission notice appear in supporting documentation.

THE SOFTWARE IS PROVIDED "AS IS", WITHOUT WARRANTY OF ANY KIND, EXPRESS OR IMPLIED, INCLUDING BUT NOT LIMITED TO THE WARRANTIES OF MERCHANTABILITY, FITNESS FOR A PARTICULAR PURPOSE AND NONINFRINGEMENT OF THIRD PARTY RIGHTS. IN NO EVENT SHALL THE COPYRIGHT HOLDER OR HOLDERS INCLUDED IN THIS NOTICE BE LIABLE FOR ANY CLAIM, OR ANY SPECIAL INDIRECT OR CONSEQUENTIAL DAMAGES, OR ANY DAMAGES WHATSOEVER RESULTING FROM LOSS OF USE, DATA OR PROFITS, WHETHER IN AN ACTION OF CONTRACT, NEGLIGENCE OR OTHER TORTIOUS AC-TION, ARISING OUT OF OR IN CONNECTION WITH THE USE OR PERFORMANCE OF THIS SOFTWARE.

Except as contained in this notice, the name of a copyright holder shall not be used in advertising or otherwise to promote the sale, use or other dealings in this Software without prior written authorization of the copyright holder.

### libmapi

Copyright (c) 2015 Zarafa BV

GNU AFFERO GENERAL PUBLIC LICENSE

Version 3, 19 November 2007

Copyright (c) 2007 Free Software Foundation, Inc. <<u>http://fsf.org</u>/>

Everyone is permitted to copy and distribute verbatim copies of this license document, but changing it is not allowed.

#### Preamble

The GNU Affero General Public License is a free, copyleft license for software and other kinds of works, specifically designed to ensure cooperation with the community in the case of network server software.

The licenses for most software and other practical works are designed to take away your freedom to share and change the works. By contrast, our General Public Licenses are intended to guarantee your freedom to share and change all versions of a program--to make sure it remains free software for all its users.

When we speak of free software, we are referring to freedom, not price. Our General Public Licenses are designed to make sure that you have the freedom to distribute copies of free software (and charge for them if you wish), that you receive source code or can get it if you want it, that you can change the software or use pieces of it in new free programs, and that you know you can do these things.

Developers that use our General Public Licenses protect your rights with two steps: (1) assert copyright on the software, and (2) offer you this License which gives you legal permission to copy, distribute and/or modify the software.

A secondary benefit of defending all users' freedom is that improvements made in alternate versions of the

program, if they receive widespread use, become available for other developers to incorporate. Many developers of free software are heartened and encouraged by the resulting cooperation. However, in the case of software used on network servers, this result may fail to come about.

The GNU General Public License permits making a modified version and letting the public access it on a server without ever releasing its source code to the public.

The GNU Affero General Public License is designed specifically to ensure that, in such cases, the modified source code becomes available to the community. It requires the operator of a network server to provide the source code of the modified version running there to the users of that server. Therefore, public use of a modified version, on a publicly accessible server, gives the public access to the source code of the modified version.

An older license, called the Affero General Public License and published by Affero, was designed to accomplish similar goals. This is a different license, not a version of the Affero GPL, but Affero has released a new version of the Affero GPL which permits relicensing under this license.

The precise terms and conditions for copying, distribution and modification follow.

#### TERMS AND CONDITIONS

0. Definitions.

"This License" refers to version 3 of the GNU Affero General Public License.

"Copyright" also means copyright-like laws that apply to other kinds of works, such as semiconductor masks.

"The Program" refers to any copyrightable work licensed under this License. Each licensee is addressed as "you". "Licensees" and "recipients" may be individuals or organizations.

To "modify" a work means to copy from or adapt all or part of the work in a fashion requiring copyright permission, other than the making of an exact copy. The resulting work is called a "modified version" of the earlier work or a work "based on" the earlier work.

A "covered work" means either the unmodified Program or a work based on the Program.

To "propagate" a work means to do anything with it that, without permission, would make you directly or secondarily liable for infringement under applicable copyright law, except executing it on a computer or modifying a private copy. Propagation includes copying, distribution (with or without modification), making available to the public, and in some countries other activities as well.

To "convey" a work means any kind of propagation that enables other parties to make or receive copies. Mere interaction with a user through a computer network, with no transfer of a copy, is not conveying.

An interactive user interface displays "Appropriate Legal Notices" to the extent that it includes a convenient and prominently visible feature that (1) displays an appropriate copyright notice, and (2) tells the user that there is no warranty for the work (except to the extent that warranties are provided), that licensees may convey the work under this License, and how to view a copy of this License. If the interface presents a list of user commands or options, such as a menu, a prominent item in the list meets this criterion.

#### 1. Source Code.

The "source code" for a work means the preferred form of the work for making modifications to it. "Object code" means any non-source form of a work.

A "Standard Interface" means an interface that either is an official standard defined by a recognized standards body, or, in the case of interfaces specified for a particular programming language, one that is widely used among developers working in that language.

The "System Libraries" of an executable work include anything, other than the work as a whole, that (a) is included in the normal form of packaging a Major Component, but which is not part of that Major Component, and (b) serves only to enable use of the work with that Major Component, or to implement a Standard Interface for which an implementation is available to the public in source code form. A "Major Component", in this context, means a major essential component (kernel, window system, and so on) of the specific operating system (if any) on which the executable work runs, or a compiler used to produce the work, or an object code interpreter used to run it.

The "Corresponding Source" for a work in object code form means all the source code needed to generate, install, and (for an executable work) run the object code and to modify the work, including scripts to control those activities. However, it does not include the work's System Libraries, or general-purpose tools or generally available free programs which are used unmodified in performing those activities but which are not part of the work. For example, Corresponding Source includes interface definition files associated with source files for the work, and the source code for shared libraries and dynamically linked subprograms that the work is specifically designed to require, such as by intimate data communication or control flow between those subprograms and other parts of the work.

The Corresponding Source need not include anything that users can regenerate automatically from other parts of the Corresponding Source.

The Corresponding Source for a work in source code form is that same work.

2. Basic Permissions.

All rights granted under this License are granted for the term of copyright on the Program, and are irrevocable provided the stated conditions are met. This License explicitly affirms your unlimited permission to run the unmodified Program. The output from running a covered work is covered by this License only if the output, given its content, constitutes a covered work. This License acknowledges your rights of fair use or other equivalent, as provided by copyright law.

You may make, run and propagate covered works that you do not convey, without conditions so long as your license otherwise remains in force. You may convey covered works to others for the sole purposeof having them make modifications exclusively for you, or provide you with facilities for running those works, provided that you comply with the terms of this License in conveying all material for which you do not control copyright. Those thus making or running the covered works for you must do so exclusively on your behalf, under your direction and control, on terms that prohibit them from making any copies of your copyrighted material outside their relationship with you.

Conveying under any other circumstances is permitted solely under the conditions stated below. Sublicensing is not allowed; section 10 makes it unnecessary.

3. Protecting Users' Legal Rights From Anti-Circumvention Law.

No covered work shall be deemed part of an effective technological measure under any applicable law fulfilling obligations under article 11 of the WIPO copyright treaty adopted on 20 December 1996, or similar laws prohibiting or restricting circumvention of such measures.

When you convey a covered work, you waive any legal power to forbid circumvention of technological measures to the extent such circumvention is effected by exercising rights under this License with respect to the covered work, and you disclaim any intention to limit operation or modification of the work as a means of enforcing, against the work's users, your or third parties' legal rights to forbid circumvention of technological measures.

4. Conveying Verbatim Copies.

You may convey verbatim copies of the Program's source code as you receive it, in any medium, provided that you conspicuously and appropriately publish on each copy an appropriate copyright notice; keep intact all notices stating that this License and any non-permissive terms added in accord with section 7 apply to the code; keep intact all notices of the absence of any warranty; and give all recipients a copy of this License along with the Program.

You may charge any price or no price for each copy that you convey, and you may offer support or warranty protection for a fee.

5. Conveying Modified Source Versions.

You may convey a work based on the Program, or the modifications to produce it from the Program, in the form of source code under the terms of section 4, provided that you also meet all of these conditions:

a) The work must carry prominent notices stating that you modified it, and giving a relevant date.

b) The work must carry prominent notices stating that it is released under this License and any conditions added under section

7. This requirement modifies the requirement in section 4 to "keep intact all notices".

c) You must license the entire work, as a whole, under this License to anyone who comes into possession of a copy. This License will therefore apply, along with any applicable section 7 additional terms, to the whole of the work, and all its parts, regardless of how they are packaged. This License gives no permission to license the work in any other way, but it does not invalidate such permission if you have separately received it.

d) If the work has interactive user interfaces, each must display Appropriate Legal Notices; however, if the Program has interactive interfaces that do not display Appropriate Legal Notices, your work need not make them do so.

A compilation of a covered work with other separate and independent works, which are not by their nature extensions of the covered work, and which are not combined with it such as to form a larger program, in or on a volume of a storage or distribution medium, is called an "aggregate" if the compilation and its resulting copyright are not used to limit the access or legal rights of the compilation's users beyond what the individual works permit. Inclusion of a covered work in an aggregate does not cause this License to apply to the other parts of the aggregate.

6. Conveying Non-Source Forms.

You may convey a covered work in object code form under the terms of sections 4 and 5, provided that you also convey the machine-readable Corresponding Source under the terms of this License, in one of these ways:

a) Convey the object code in, or embodied in, a physical product (including a physical distribution me dium), accompanied by the Corresponding Source fixed on a durable physical medium customarily used for software interchange.

b) Convey the object code in, or embodied in, a physical product (including a physical distribution medium), accompanied by a written offer, valid for at least three years and valid for as long as you offer spare parts or customer support for that product model, to give anyone who possesses the object code either (1) a copy of the Corresponding Source for all the software in the product that is covered by this License, on a durable physical medium customarily used for software interchange, for a price no more than your reasonable cost of physically performing this conveying of source, or (2) access to copy the Corresponding Source from a network server at no charge.

c) Convey individual copies of the object code with a copy of the written offer to provide the Corresponding Source. This alternative is allowed only occasionally and noncommercially, and only if you received the object code with such an offer, in accord with subsection 6b.

d) Convey the object code by offering access from a designated place (gratis or for a charge), and offer equivalent access to the Corresponding Source in the same way through the same place at no further charge. You need not require recipients to copy the Corresponding Source along with the object code. If the place to copy the object code is a network server, the Corresponding Source may be on a different server (operated by you or a third party) that supports equivalent copying facilities, provided you maintain clear directions next to the object code saying where to find the Corresponding Source. Regardless of what server hosts the Corresponding Source, you remain obligated to ensure that it is available for as long as needed to satisfy these requirements.

e) Convey the object code using peer-to-peer transmission, provided you inform other peers where the object code and Corresponding Source of the work are being offered to the general public at no charge under subsection 6d.

A separable portion of the object code, whose source code is excluded from the Corresponding Source as a System Library, need not be included in conveying the object code work.

A "User Product" is either (1) a "consumer product", which means any tangible personal property which is normally used for personal, family, or household purposes, or (2) anything designed or sold for incorporation into a dwelling. In determining whether a product is a consumer product, doubtful cases shall be resolved in favor of coverage. For a particular product received by a particular user, "normally used" refers to a typical or common use of that class of product, regardless of the status of the particular user or of the way in which the particular user actually uses, or expects or is expected to use, the product. A product is a consumer product regardless of whether the product has substantial commercial, industrial or non-consumer uses, unless such uses represent the only significant mode of use of the product.

"Installation Information" for a User Product means any methods, procedures, authorization keys, or other information required to install and execute modified versions of a covered work in that User Product from a modified version of its Corresponding Source. The information must suffice to ensure that the continued functioning of the modified object code is in no case prevented or interfered with solely because modification has been made.

If you convey an object code work under this section in, or with, or specifically for use in, a User Product, and the conveying occurs as part of a transaction in which the right of possession and use of the User Product is transferred to the recipient in perpetuity or for a fixed term (regardless of how the transaction is characterized), the Corresponding Source conveyed under this section must be accompanied by the Installation Information. But this requirement does not apply if neither you nor any third party retains the ability to install modified object code on the User Product (for example, the work has been installed in ROM).

The requirement to provide Installation Information does not include a requirement to continue to provide support service, warranty, or updates for a work that has been modified or installed by the recipient, or for the User Product in which it has been modified or installed. Access to a network may be denied when the modification itself materially and adversely affects the operation of the network or violates the rules and protocols for communication across the network.

Corresponding Source conveyed, and Installation Information provided, in accord with this section must be in a format that is publicly documented (and with an implementation available to the public in source code form), and must require no special password or key for unpacking, reading or copying.

7. Additional Terms.

"Additional permissions" are terms that supplement the terms of this License by making exceptions from one or more of its conditions. Additional permissions that are applicable to the entire Program shall be treated as though they were included in this License, to the extent that they are valid under applicable law. If additional permissions apply only to part of the Program, that part may be used separately under those permissions, but the entire Program remains governed by this License without regard to the additional permissions.

When you convey a copy of a covered work, you may at your option remove any additional permissions from that copy, or from any part of it. (Additional permissions may be written to require their own removal in certain cases when you modify the work.) You may place additional permissions on material, added by you to a covered work, for which you have or can give appropriate copyright permission.

Notwithstanding any other provision of this License, for material you add to a covered work, you may (if authorized by the copyright holders of that material) supplement the terms of this License with terms:

a) Disclaiming warranty or limiting liability differently from the terms of sections 15 and 16 of this License; or

b) Requiring preservation of specified reasonable legal notices or author attributions in that material or in the Appropriate Legal Notices displayed by works containing it; or

c) Prohibiting misrepresentation of the origin of that material, or requiring that modified versions of such

material be marked in reasonable ways as different from the original version; or

d) Limiting the use for publicity purposes of names of licensors or authors of the material; or

e) Declining to grant rights under trademark law for use of some trade names, trademarks, or service marks; or

f) Requiring indemnification of licensors and authors of that material by anyone who conveys the material (or modified versions of it) with contractual assumptions of liability to the recipient, for any liability that these contractual assumptions directly impose on those licensors and authors.

All other non-permissive additional terms are considered "further restrictions" within the meaning of section 10. If the Program as you received it, or any part of it, contains a notice stating that it is governed by this License along with a term that is a further restriction, you may remove that term. If a license document contains a further restriction but permits relicensing or conveying under this License, you may add to a covered work material governed by the terms of that license document, provided that the further restriction does not survive such relicensing or conveying.

If you add terms to a covered work in accord with this section, you must place, in the relevant source files, a statement of the additional terms that apply to those files, or a notice indicating where to find the applicable terms.

Additional terms, permissive or non-permissive, may be stated in the form of a separately written license, or stated as exceptions; the above requirements apply either way.

#### 8. Termination.

You may not propagate or modify a covered work except as expressly provided under this License. Any attempt otherwise to propagate or modify it is void, and will automatically terminate your rights under this License (including any patent licenses granted under the third paragraph of section 11).

However, if you cease all violation of this License, then your license from a particular copyright holder is reinstated (a) provisionally, unless and until the copyright holder explicitly and finally terminates your license, and (b) permanently, if the copyright holder fails to notify you of the violation by some reasonable means prior to 60 days after the cessation.

Moreover, your license from a particular copyright holder is reinstated permanently if the copyright holder notifies you of the violation by some reasonable means, this is the first time you have received notice of violation of this License (for any work) from that copyright holder, and you cure the violation prior to 30 days after your receipt of the notice.

Termination of your rights under this section does not terminate the licenses of parties who have received copies or rights from you under this License. If your rights have been terminated and not permanently reinstated, you do not qualify to receive new licenses for the same material under section 10.

9. Acceptance Not Required for Having Copies.

You are not required to accept this License in order to receive or run a copy of the Program. Ancillary propagation of a covered work occurring solely as a consequence of using peer-to-peer transmission to receive a copy likewise does not require acceptance. However, nothing other than this License grants you permission to propagate or modify any covered work. These actions infringe copyright if you do not accept this License. Therefore, by modifying or propagating a covered work, you indicate your acceptance of this License to do so.

#### 10. Automatic Licensing of Downstream Recipients.

Each time you convey a covered work, the recipient automatically receives a license from the original licensors, to run, modify and propagate that work, subject to this License. You are not responsible for enforcing compliance by third parties with this License.

An "entity transaction" is a transaction transferring control of an organization, or substantially all assets of one, or subdividing an organization, or merging organizations. If propagation of a covered work results from an entity transaction, each party to that transaction who receives a copy of the work also receives whatever licenses to the work the party's predecessor in interest had or could give under the previous paragraph, plus a right to possession of the Corresponding Source of the work from the predecessor in interest, if the predecessor has it or can get it with reasonable efforts.

You may not impose any further restrictions on the exercise of the rights granted or affirmed under this License. For example, you may not impose a license fee, royalty, or other charge for exercise of rights granted under this License, and you may not initiate litigation (including a cross-claim or counterclaim in a lawsuit) alleging that any patent claim is infringed by making, using, selling, offering for sale, or importing the Program or any portion of it.

### 11. Patents.

A "contributor" is a copyright holder who authorizes use under this License of the Program or a work on which the Program is based. The work thus licensed is called the contributor's "contributor version". A contributor's "essential patent claims" are all patent claims owned or controlled by the contributor, whether already acquired or hereafter acquired, that would be infringed by some manner, permitted by this License, of making, using, or selling its contributor version, but do not include claims that would be infringed only as a consequence of further modification of the contributor version. For purposes of this definition, "control" includes the right to grant patent sublicenses in a manner consistent with the requirements of this Li-

#### cense.

Each contributor grants you a non-exclusive, worldwide, royalty-free patent license under the contributor's essential patent claims, to make, use, sell, offer for sale, import and otherwise run, modify and propagate the contents of its contributor version.

In the following three paragraphs, a "patent license" is any express agreement or commitment, however denominated, not to enforce a patent (such as an express permission to practice a patent or covenant not to sue for patent infringement). To "grant" such a patent license to a party means to make such an agreement or commitment not to enforce a patent against the party.

If you convey a covered work, knowingly relying on a patent license, and the Corresponding Source of the work is not available for anyone to copy, free of charge and under the terms of this License, through a publicly available network server or other readily accessible means, then you must either (1) cause the Corresponding Source to be so available, or (2) arrange to deprive yourself of the benefit of the patent license for this particular work, or (3) arrange, in a manner consistent with the requirements of this License, to extend the patent license to downstream recipients. "Knowingly relying" means you have actual knowledge that, but for the patent license, your conveying the covered work in a country, or your recipient's use of the covered work in a country, would infringe one or more identifiable patents in that country that you have reason to believe are valid.

If, pursuant to or in connection with a single transaction or arrangement, you convey, or propagate by procuring conveyance of, a covered work, and grant a patent license to some of the parties receiving the covered work authorizing them to use, propagate, modify or convey a specific copy of the covered work, then the patent license you grant is automatically extended to all recipients of the covered work and works based on it.

A patent license is "discriminatory" if it does not include within the scope of its coverage, prohibits the exercise of, or is conditioned on the non-exercise of one or more of the rights that are specifically granted under this License. You may not convey a covered work if you are a party to an arrangement with a third party that is in the business of distributing software, under which you make payment to the third party based on the extent of your activity of conveying the work, and under which the third party grants, to any of the parties who would receive the covered work from you, a discriminatory patent license (a) in connection with copies of the covered work conveyed by you (or copies made from those copies), or (b) primarily for and in connection with specific products or compilations that contain the covered work, unless you entered into that arrangement, or that patent license was granted, prior to 28 March 2007.

Nothing in this License shall be construed as excluding or limiting any implied license or other defenses to infringement that may otherwise be available to you under applicable patent law.

#### 12. No Surrender of Others' Freedom.

If conditions are imposed on you (whether by court order, agreement or otherwise) that contradict the conditions of this License, they do not excuse you from the conditions of this License. If you cannot convey a covered work so as to satisfy simultaneously your obligations under this License and any other pertinent obligations, then as a consequence you may not convey it at all. For example, if you agree to terms that obligate you to collect a royalty for further conveying from those to whom you convey the Program, the only way you could satisfy both those terms and this License would be to refrain entirely from conveying the Program.

13. Remote Network Interaction; Use with the GNU General Public License.

Notwithstanding any other provision of this License, if you modify the Program, your modified version must prominently offer all users interacting with it remotely through a computer network (if your version supports such interaction) an opportunity to receive the Corresponding Source of your version by providing access to the Corresponding Source from a network server at no charge, through some standard or customary means of facilitating copying of software. This Corresponding Source shall include the Corresponding Source for any work covered by version 3 of the GNU General Public License that is incorporated pursuant to the following paragraph.

Notwithstanding any other provision of this License, you have permission to link or combine any covered work with a work licensed under version 3 of the GNU General Public License into a single combined work, and to convey the resulting work. The terms of this License will continue to apply to the part which is the covered work, but the work with which it is combined will remain governed by version 3 of the GNU General Public License.

#### 14. Revised Versions of this License.

The Free Software Foundation may publish revised and/or new versions of the GNU Affero General Public License from time to time. Such new versions will be similar in spirit to the present version, but may differ in detail to address new problems or concerns.

Each version is given a distinguishing version number. If the Program specifies that a certain numbered version of the GNU Affero General Public License "or any later version" applies to it, you have the option of following the terms and conditions either of that numbered version or of any later version published by the Free Software Foundation. If the Program does not specify a version number of the GNU Affero General Public License, you may choose any version ever published by the Free Software Foundation.

If the Program specifies that a proxy can decide which future versions of the GNU Affero General Public License can be used, that proxy's public statement of acceptance of a version permanently authorizes you

to choose that version for the Program.

Later license versions may give you additional or different permissions. However, no additional obligations are imposed on any author or copyright holder as a result of your choosing to follow a later version.

15. Disclaimer of Warranty.

THERE IS NO WARRANTY FOR THE PROGRAM, TO THE EXTENT PERMITTED BY APPLICA-BLE LAW. EXCEPT WHEN OTHERWISE STATED IN WRITING THE COPYRIGHT HOLDERS AND/OR OTHER PARTIES PROVIDE THE PROGRAM "AS IS" WITHOUT WARRANTY OF ANY KIND, EITHER EXPRESSED OR IMPLIED, INCLUDING, BUT NOT LIMITED TO, THE IMPLIED WARRANTIES OF MERCHANTABILITY AND FITNESS FOR A PARTICULAR PURPOSE. THE ENTIRE RISK AS TO THE QUALITY AND PERFORMANCE OF THE PROGRAM IS WITH YOU. SHOULD THE PROGRAM PROVE DEFECTIVE, YOU ASSUME THE COST OF ALL NECESSARY SERVICING, REPAIR OR CORRECTION.

16. Limitation of Liability.

IN NO EVENT UNLESS REQUIRED BY APPLICABLE LAW OR AGREED TO IN WRITING WILL ANY COPYRIGHT HOLDER, OR ANY OTHER PARTY WHO MODIFIES AND/OR CONVEYS THE PROGRAM AS PERMITTED ABOVE, BE LIABLE TO YOU FOR DAMAGES, INCLUDING ANY GENERAL, SPECIAL, INCIDENTAL OR CONSEQUENTIAL DAMAGES ARISING OUT OF THE USE OR INABILITY TO USE THE PROGRAM (INCLUDING BUT NOT LIMITED TO LOSS OF DATA OR DATA BEING RENDERED INACCURATE OR LOSSES SUSTAINED BY YOU OR THIRD PARTIES OR A FAILURE OF THE PROGRAM TO OPERATE WITH ANY OTHER PROGRAMS), EVEN IF SUCH HOLDER OR OTHER PARTY HAS BEEN ADVISED OF THE POSSIBILITY OF SUCH DAMAGES.

17. Interpretation of Sections 15 and 16.

If the disclaimer of warranty and limitation of liability provided above cannot be given local legal effect according to their terms, reviewing courts shall apply local law that most closely approximates an absolute waiver of all civil liability in connection with the Program, unless a warranty or assumption of liability accompanies a copy of the Program in return for a fee.

END OF TERMS AND CONDITIONS

### libpcap

Copyright (c) 1998, Regents of the University of California. All rights reserved.

Redistribution and use in source and binary forms, with or without modification, are permitted provided that the following conditions are met:

Redistributions of source code must retain the above copyright notice, this list of conditions and the following disclaimer.

Redistributions in binary form must reproduce the above copyright notice, this list of conditions and the following disclaimer in the documentation and/or other materials provided with the distribution.

The names of the authors may not be used to endorse or promote products derived from this software without specific prior written permission.

THIS SOFTWARE IS PROVIDED BY THE COPYRIGHT HOLDERS AND CONTRIBUTORS "AS IS" AND ANY EXPRESS OR IMPLIED WARRANTIES, INCLUDING, BUT NOT LIMITED TO, THE IM-PLIED WARRANTIES OF MERCHANTABILITY AND FITNESS FOR A PARTICULAR PURPOSE ARE DISCLAIMED. IN NO EVENT SHALL THE COPYRIGHT HOLDER OR CONTRIBUTORS BE LIABLE FOR ANY DIRECT, INDIRECT, INCIDENTAL, SPECIAL, EXEMPLARY, OR CONSE-QUENTIAL DAMAGES (INCLUDING, BUT NOT LIMITED TO, PROCUREMENT OF SUBSTI-TUTE GOODS OR SERVICES; LOSS OF USE, DATA, OR PROFITS; OR BUSINESS INTERRUPTION) HOWEVER CAUSED AND ON ANY THEORY OF LIABILITY, WHETHER IN CONTRACT, STRICT LIABILITY, OR TORT (INCLUDING NEGLIGENCE OR OTHERWISE) ARIS-ING IN ANY WAY OUT OF THE USE OF THIS SOFTWARE, EVEN IF ADVISED OF THE POSSI-BILITY OF SUCH DAMAGE.

### libvmime

Copyright (c) Kisli & Vincent RICHARD, 1998-2015 GNU GENERAL PUBLIC LICENSE

Version 3, 29 June 2007

Copyright © 2007 Free Software Foundation, Inc. < http://fsf.org/>

Everyone is permitted to copy and distribute verbatim copies of this license document, but changing it is not allowed.

#### Preamble

The GNU General Public License is a free, copyleft license for software and other kinds of works.

The licenses for most software and other practical works are designed to take away your freedom to share and change the works. By contrast, the GNU General Public License is intended to guarantee your freedom to share and change all versions of a program--to make sure it remains free software for all its users. We, the Free Software Foundation, use the GNU General Public License for most of our software; it applies also to any other work released this way by its authors. You can apply it to your programs, too.

When we speak of free software, we are referring to freedom, not price. Our General Public Licenses are designed to make sure that you have the freedom to distribute copies of free software (and charge for them if you wish), that you receive source code or can get it if you want it, that you can change the software or use pieces of it in new free programs, and that you know you can do these things.

To protect your rights, we need to prevent others from denying you these rights or asking you to surrender the rights. Therefore, you have certain responsibilities if you distribute copies of the software, or if you modify it: responsibilities to respect the freedom of others.

For example, if you distribute copies of such a program, whether gratis or for a fee, you must pass on to the recipients the same freedoms that you received. You must make sure that they, too, receive or can get the source code. And you must show them these terms so they know their rights.

Developers that use the GNU GPL protect your rights with two steps: (1) assert copyright on the software, and (2) offer you this License giving you legal permission to copy, distribute and/or modify it.

For the developers' and authors' protection, the GPL clearly explains that there is no warranty for this free software. For both users' and authors' sake, the GPL requires that modified versions be marked as changed, so that their problems will not be attributed erroneously to authors of previous versions.

Some devices are designed to deny users access to install or run modified versions of the software inside them, although the manufacturer can do so. This is fundamentally incompatible with the aim of protecting users' freedom to change the software. The systematic pattern of such abuse occurs in the area of products for individuals to use, which is precisely where it is most unacceptable. Therefore, we have designed this version of the GPL to prohibit the practice for those products. If such problems arise substantially in other domains, we stand ready to extend this provision to those domains in future versions of the GPL, as needed to protect the freedom of users.

Finally, every program is threatened constantly by software patents. States should not allow patents to restrict development and use of software on general-purpose computers, but in those that do, we wish to avoid the special danger that patents applied to a free program could make it effectively proprietary. To prevent this, the GPL assures that patents cannot be used to render the program non-free.

The precise terms and conditions for copying, distribution and modification follow.

TERMS AND CONDITIONS

0. Definitions

"This License" refers to version 3 of the GNU General Public License.

"Copyright" also means copyright-like laws that apply to other kinds of works, such as semiconductor masks.

"The Program" refers to any copyrightable work licensed under this License. Each licensee is addressed as "you". "Licensees" and "recipients" may be individuals or organizations.

To "modify" a work means to copy from or adapt all or part of the work in a fashion requiring copyright permission, other than the making of an exact copy. The resulting work is called a "modified version" of the earlier work or a work "based on" the earlier work.

A "covered work" means either the unmodified Program or a work based on the Program.

To "propagate" a work means to do anything with it that, without permission, would make you directly or secondarily liable for infringement under applicable copyright law, except executing it on a computer or modifying a private copy. Propagation includes copying, distribution (with or without modification), making available to the public, and in some countries other activities as well.

To "convey" a work means any kind of propagation that enables other parties to make or receive copies. Mere interaction with a user through a computer network, with no transfer of a copy, is not conveying.

An interactive user interface displays "Appropriate Legal Notices" to the extent that it includes a convenient and prominently visible feature that (1) displays an appropriate copyright notice, and (2) tells the user that there is no warranty for the work (except to the extent that warranties are provided), that licensees may convey the work under this License, and how to view a copy of this License. If the interface presents a list of user commands or options, such as a menu, a prominent item in the list meets this criterion.

1. Source Code.

The "source code" for a work means the preferred form of the work for making modifications to it. "Object code" means any non-source form of a work.

A "Standard Interface" means an interface that either is an official standard defined by a recognized standards body, or, in the case of interfaces specified for a particular programming language, one that is widely used among developers working in that language.

The "System Libraries" of an executable work include anything, other than the work as a whole, that (a) is included in the normal form of packaging a Major Component, but which is not part of that Major Component, and (b) serves only to enable use of the work with that Major Component, or to implement a Standard Interface for which an implementation is available to the public in source code form. A "Major Component", in this context, means a major essential component (kernel, window system, and so on) of the specific operating system (if any) on which the executable work runs, or a compiler used to produce the work, or an object code interpreter used to run it.

The "Corresponding Source" for a work in object code form means all the source code needed to generate, install, and (for an executable work) run the object code and to modify the work, including scripts to control those activities. However, it does not include the work's System Libraries, or general-purpose tools or generally available free programs which are used unmodified in performing those activities but which are not part of the work. For example, Corresponding Source includes interface definition files associated with source files for the work, and the source code for shared libraries and dynamically linked subprograms that the work is specifically designed to require, such as by intimate data communication or control flow between those subprograms and other parts of the work.

The Corresponding Source need not include anything that users can regenerate automatically from other parts of the Corresponding Source.

The Corresponding Source for a work in source code form is that same work.

2. Basic Permissions.

All rights granted under this License are granted for the term of copyright on the Program, and are irrevocable provided the stated conditions are met. This License explicitly affirms your unlimited permission to run the unmodified Program. The output from running a covered work is covered by this License only if the output, given its content, constitutes a covered work. This License acknowledges your rights of fair use or other equivalent, as provided by copyright law.

You may make, run and propagate covered works that you do not convey, without conditions so long as your license otherwise remains in force. You may convey covered works to others for the sole purpose of having them make modifications exclusively for you, or provide you with facilities for running those works, provided that you comply with the terms of this License in conveying all material for which you do not control copyright. Those thus making or running the covered works for you must do so exclusively on your behalf, under your direction and control, on terms that prohibit them from making any copies of your copyrighted material outside their relationship with you.

Conveying under any other circumstances is permitted solely under the conditions stated below. Sublicensing is not allowed; section 10 makes it unnecessary.

3. Protecting Users' Legal Rights From Anti-Circumvention Law.

No covered work shall be deemed part of an effective technological measure under any applicable law fulfilling obligations under article 11 of the WIPO copyright treaty adopted on 20 December 1996, or similar laws prohibiting or restricting circumvention of such measures.

When you convey a covered work, you waive any legal power to forbid circumvention of technological measures to the extent such circumvention is effected by exercising rights under this License with respect to the covered work, and you disclaim any intention to limit operation or modification of the work as a means of enforcing, against the work's users, your or third parties' legal rights to forbid circumvention of technological measures.

4. Conveying Verbatim Copies.

You may convey verbatim copies of the Program's source code as you receive it, in any medium, provided that you conspicuously and appropriately publish on each copy an appropriate copyright notice; keep intact all notices stating that this License and any non-permissive terms added in accord with section 7 apply to the code; keep intact all notices of the absence of any warranty; and give all recipients a copy of this License along with the Program.

You may charge any price or no price for each copy that you convey, and you may offer support or warranty protection for a fee.

5. Conveying Modified Source Versions.

You may convey a work based on the Program, or the modifications to produce it from the Program, in the form of source code under the terms of section 4, provided that you also meet all of these conditions:

a) The work must carry prominent notices stating that you modified it, and giving a relevant date.

b) The work must carry prominent notices stating that it is released under this License and any conditions added under section 7. This requirement modifies the requirement in section 4 to "keep intact all notices".

c) You must license the entire work, as a whole, under this License to anyone who comes into possession of a copy. This License will therefore apply, along with any applicable section 7 additional terms, to the whole of the work, and all its parts, regardless of how they are packaged. This License gives no permission to license the work in any other way, but it does not invalidate such permission if you have separately received it.

d) If the work has interactive user interfaces, each must display Appropriate Legal Notices; however, if the

Program has interactive interfaces that do not display Appropriate Legal Notices, your work need not make them do so.

A compilation of a covered work with other separate and independent works, which are not by their nature extensions of the covered work, and which are not combined with it such as to form a larger program, in or on a volume of a storage or distribution medium, is called an "aggregate" if the compilation and its resulting copyright are not used to limit the access or legal rights of the compilation's users beyond what the individual works permit. Inclusion of a covered work in an aggregate does not cause this License to apply to the other parts of the aggregate.

6. Conveying Non-Source Forms.

You may convey a covered work in object code form under the terms of sections 4 and 5, provided that you also convey the machine-readable Corresponding Source under the terms of this License, in one of these ways:

a) Convey the object code in, or embodied in, a physical product (including a physical distribution medium), accompanied by the Corresponding Source fixed on a durable physical medium customarily used for software interchange.

b) Convey the object code in, or embodied in, a physical product (including a physical distribution medium), accompanied by a written offer, valid for at least three years and valid for as long as you offer spare parts or customer support for that product model, to give anyone who possesses the object code either (1) a copy of the Corresponding Source for all the software in the product that is covered by this License, on a durable physical medium customarily used for software interchange, for a price no more than your reasonable cost of physically performing this conveying of source, or (2) access to copy the Corresponding Source from a network server at no charge.

c) Convey individual copies of the object code with a copy of the written offer to provide the Corresponding Source. This alternative is allowed only occasionally and noncommercially, and only if you received the object code with such an offer, in accord with subsection 6b.

d) Convey the object code by offering access from a designated place (gratis or for a charge), and offer equivalent access to the Corresponding Source in the same way through the same place at no further charge. You need not require recipients to copy the Corresponding Source along with the object code. If the place to copy the object code is a network server, the Corresponding Source may be on a different server (operated by you or a third party) that supports equivalent copying facilities, provided you maintain clear directions next to the object code saying where to find the Corresponding Source. Regardless of what server hosts the Corresponding Source, you remain obligated to ensure that it is available for as long as needed to satisfy these requirements.

e) Convey the object code using peer-to-peer transmission, provided you inform other peers where the object code and Corresponding Source of the work are being offered to the general public at no charge under subsection 6d.

A separable portion of the object code, whose source code is excluded from the Corresponding Source as a System Library, need not be included in conveying the object code work.

A "User Product" is either (1) a "consumer product", which means any tangible personal property which is normally used for personal, family, or household purposes, or (2) anything designed or sold for incorporation into a dwelling. In determining whether a product is a consumer product, doubtful cases shall be resolved in favor of coverage. For a particular product received by a particular user, "normally used" refers to a typical or common use of that class of product, regardless of the status of the particular user or of the way in which the particular user actually uses, or expects or is expected to use, the product. A product is a consumer product regardless of whether the product has substantial commercial, industrial or non-consumer uses, unless such uses represent the only significant mode of use of the product.

"Installation Information" for a User Product means any methods, procedures, authorization keys, or other information required to install and execute modified versions of a covered work in that User Product from a modified version of its Corresponding Source. The information must suffice to ensure that the continued functioning of the modified object code is in no case prevented or interfered with solely because modification has been made.

If you convey an object code work under this section in, or with, or specifically for use in, a User Product, and the conveying occurs as part of a transaction in which the right of possession and use of the User Product is transferred to the recipient in perpetuity or for a fixed term (regardless of how the transaction is characterized), the Corresponding Source conveyed under this section must be accompanied by the Installation Information. But this requirement does not apply if neither you nor any third party retains the ability to install modified object code on the User Product (for example, the work has been installed in ROM).

The requirement to provide Installation Information does not include a requirement to continue to provide support service, warranty, or updates for a work that has been modified or installed by the recipient, or for the User Product in which it has been modified or installed. Access to a network may be denied when the modification itself materially and adversely affects the operation of the network or violates the rules and protocols for communication across the network.

Corresponding Source conveyed, and Installation Information provided, in accord with this section must be in a format that is publicly documented (and with an implementation available to the public in source code form), and must require no special password or key for unpacking, reading or copying. 7. Additional Terms.

"Additional permissions" are terms that supplement the terms of this License by making exceptions from one or more of its conditions. Additional permissions that are applicable to the entire Program shall be treated as though they were included in this License, to the extent that they are valid under applicable law. If additional permissions apply only to part of the Program, that part may be used separately under those permissions, but the entire Program remains governed by this License without regard to the additional permissions.

When you convey a copy of a covered work, you may at your option remove any additional permissions from that copy, or from any part of it. (Additional permissions may be written to require their own removal in certain cases when you modify the work.) You may place additional permissions on material, added by you to a covered work, for which you have or can give appropriate copyright permission.

Notwithstanding any other provision of this License, for material you add to a covered work, you may (if authorized by the copyright holders of that material) supplement the terms of this License with terms:

a) Disclaiming warranty or limiting liability differently from the terms of sections 15 and 16 of this License; or

b) Requiring preservation of specified reasonable legal notices or author attributions in that material or in the Appropriate Legal Notices displayed by works containing it; or

c) Prohibiting misrepresentation of the origin of that material, or requiring that modified versions of such material be marked in reasonable ways as different from the original version; or

d) Limiting the use for publicity purposes of names of licensors or authors of the material; or

e) Declining to grant rights under trademark law for use of some trade names, trademarks, or service marks; or

f) Requiring indemnification of licensors and authors of that material by anyone who conveys the material (or modified versions of it) with contractual assumptions of liability to the recipient, for any liability that these contractual assumptions directly impose on those licensors and authors.

All other non-permissive additional terms are considered "further restrictions" within the meaning of section 10. If the Program as you received it, or any part of it, contains a notice stating that it is governed by this License along with a term that is a further restriction, you may remove that term. If a license document contains a further restriction but permits relicensing or conveying under this License, you may add to a covered work material governed by the terms of that license document, provided that the further restriction does not survive such relicensing or conveying.

If you add terms to a covered work in accord with this section, you must place, in the relevant source files, a statement of the additional terms that apply to those files, or a notice indicating where to find the applicable terms.

Additional terms, permissive or non-permissive, may be stated in the form of a separately written license, or stated as exceptions; the above requirements apply either way.

8. Termination.

You may not propagate or modify a covered work except as expressly provided under this License. Any attempt otherwise to propagate or modify it is void, and will automatically terminate your rights under this License (including any patent licenses granted under the third paragraph of section 11).

However, if you cease all violation of this License, then your license from a particular copyright holder is reinstated (a) provisionally, unless and until the copyright holder explicitly and finally terminates your license, and (b) permanently, if the copyright holder fails to notify you of the violation by some reasonable means prior to 60 days after the cessation.

Moreover, your license from a particular copyright holder is reinstated permanently if the copyright holder notifies you of the violation by some reasonable means, this is the first time you have received notice of violation of this License (for any work) from that copyright holder, and you cure the violation prior to 30 days after your receipt of the notice.

Termination of your rights under this section does not terminate the licenses of parties who have received copies or rights from you under this License. If your rights have been terminated and not permanently reinstated, you do not qualify to receive new licenses for the same material under section 10.

9. Acceptance Not Required for Having Copies.

You are not required to accept this License in order to receive or run a copy of the Program. Ancillary propagation of a covered work occurring solely as a consequence of using peer-to-peer transmission to receive a copy likewise does not require acceptance. However, nothing other than this License grants you permission to propagate or modify any covered work. These actions infringe copyright if you do not accept this License. Therefore, by modifying or propagating a covered work, you indicate your acceptance of this License to do so.

10. Automatic Licensing of Downstream Recipients.

Each time you convey a covered work, the recipient automatically receives a license from the original licensors, to run, modify and propagate that work, subject to this License. You are not responsible for enforcing compliance by third parties with this License. An "entity transaction" is a transaction transferring control of an organization, or substantially all assets of one, or subdividing an organization, or merging organizations. If propagation of a covered work results from an entity transaction, each party to that transaction who receives a copy of the work also receives whatever licenses to the work the party's predecessor in interest had or could give under the previous paragraph, plus a right to possession of the Corresponding Source of the work from the predecessor in interest, if the predecessor has it or can get it with reasonable efforts.

You may not impose any further restrictions on the exercise of the rights granted or affirmed under this License. For example, you may not impose a license fee, royalty, or other charge for exercise of rights granted under this License, and you may not initiate litigation (including a cross-claim or counterclaim in a lawsuit) alleging that any patent claim is infringed by making, using, selling, offering for sale, or importing the Program or any portion of it.

#### 11. Patents.

A "contributor" is a copyright holder who authorizes use under this License of the Program or a work on which the Program is based. The work thus licensed is called the contributor's "contributor version".

A contributor's "essential patent claims" are all patent claims owned or controlled by the contributor, whether already acquired or hereafter acquired, that would be infringed by some manner, permitted by this License, of making, using, or selling its contributor version, but do not include claims that would be infringed only as a consequence of further modification of the contributor version. For purposes of this definition, "control" includes the right to grant patent sublicenses in a manner consistent with the requirements of this License.

Each contributor grants you a non-exclusive, worldwide, royalty-free patent license under the contributor's essential patent claims, to make, use, sell, offer for sale, import and otherwise run, modify and propagate the contents of its contributor version.

In the following three paragraphs, a "patent license" is any express agreement or commitment, however denominated, not to enforce a patent (such as an express permission to practice a patent or covenant not to sue for patent infringement). To "grant" such a patent license to a party means to make such an agreement or commitment not to enforce a patent against the party.

If you convey a covered work, knowingly relying on a patent license, and the Corresponding Source of the work is not available for anyone to copy, free of charge and under the terms of this License, through a publicly available network server or other readily accessible means, then you must either (1) cause the Corresponding Source to be so available, or (2) arrange to deprive yourself of the benefit of the patent license for this particular work, or (3) arrange, in a manner consistent with the requirements of this License, to extend the patent license to downstream recipients. "Knowingly relying" means you have actual knowledge that, but for the patent license, your conveying the covered work in a country, or your recipient's use of the covered work in a country, would infringe one or more identifiable patents in that country that you have reason to believe are valid.

If, pursuant to or in connection with a single transaction or arrangement, you convey, or propagate by procuring conveyance of, a covered work, and grant a patent license to some of the parties receiving the covered work authorizing them to use, propagate, modify or convey a specific copy of the covered work, then the patent license you grant is automatically extended to all recipients of the covered work and works based on it.

A patent license is "discriminatory" if it does not include within the scope of its coverage, prohibits the exercise of, or is conditioned on the non-exercise of one or more of the rights that are specifically granted under this License. You may not convey a covered work if you are a party to an arrangement with a third party that is in the business of distributing software, under which you make payment to the third party based on the extent of your activity of conveying the work, and under which the third party grants, to any of the parties who would receive the covered work from you, a discriminatory patent license (a) in connection with copies of the covered work conveyed by you (or copies made from those copies), or (b) primarily for and in connection with specific products or compilations that contain the covered work, unless you entered into that arrangement, or that patent license was granted, prior to 28 March 2007.

Nothing in this License shall be construed as excluding or limiting any implied license or other defenses to infringement that may otherwise be available to you under applicable patent law.

12. No Surrender of Others' Freedom.

If conditions are imposed on you (whether by court order, agreement or otherwise) that contradict the conditions of this License, they do not excuse you from the conditions of this License. If you cannot convey a covered work so as to satisfy simultaneously your obligations under this License and any other pertinent obligations, then as a consequence you may not convey it at all. For example, if you agree to terms that obligate you to collect a royalty for further conveying from those to whom you convey the Program, the only way you could satisfy both those terms and this License would be to refrain entirely from conveying the Program.

#### 13. Use with the GNU Affero General Public License.

Notwithstanding any other provision of this License, you have permission to link or combine any covered work with a work licensed under version 3 of the GNU Affero General Public License into a single combined work, and to convey the resulting work. The terms of this License will continue to apply to the part which is the covered work, but the special requirements of the GNU Affero General Public License, sec-

tion 13, concerning interaction through a network will apply to the combination as such.

14. Revised Versions of this License.

The Free Software Foundation may publish revised and/or new versions of the GNU General Public License from time to time. Such new versions will be similar in spirit to the present version, but may differ in detail to address new problems or concerns.

Each version is given a distinguishing version number. If the Program specifies that a certain numbered version of the GNU General Public License "or any later version" applies to it, you have the option of following the terms and conditions either of that numbered version or of any later version published by the Free Software Foundation. If the Program does not specify a version number of the GNU General Public License, you may choose any version ever published by the Free Software Foundation.

If the Program specifies that a proxy can decide which future versions of the GNU General Public License can be used, that proxy's public statement of acceptance of a version permanently authorizes you to choose that version for the Program.

Later license versions may give you additional or different permissions. However, no additional obligations are imposed on any author or copyright holder as a result of your choosing to follow a later version.

15. Disclaimer of Warranty.

THERE IS NO WARRANTY FOR THE PROGRAM, TO THE EXTENT PERMITTED BY APPLICA-BLE LAW. EXCEPT WHEN OTHERWISE STATED IN WRITING THE COPYRIGHT HOLDERS AND/OR OTHER PARTIES PROVIDE THE PROGRAM "AS IS" WITHOUT WARRANTY OF ANY KIND, EITHER EXPRESSED OR IMPLIED, INCLUDING, BUT NOT LIMITED TO, THE IMPLIED WARRANTIES OF MERCHANTABILITY AND FITNESS FOR A PARTICULAR PURPOSE. THE ENTIRE RISK AS TO THE QUALITY AND PERFORMANCE OF THE PROGRAM IS WITH YOU. SHOULD THE PROGRAM PROVE DEFECTIVE, YOU ASSUME THE COST OF ALL NECESSARY SERVICING, REPAIR OR CORRECTION.

16. Limitation of Liability.

IN NO EVENT UNLESS REQUIRED BY APPLICABLE LAW OR AGREED TO IN WRITING WILL ANY COPYRIGHT HOLDER, OR ANY OTHER PARTY WHO MODIFIES AND/OR CONVEYS THE PROGRAM AS PERMITTED ABOVE, BE LIABLE TO YOU FOR DAMAGES, INCLUDING ANY GENERAL, SPECIAL, INCIDENTAL OR CONSEQUENTIAL DAMAGES ARISING OUT OF THE USE OR INABILITY TO USE THE PROGRAM (INCLUDING BUT NOT LIMITED TO LOSS OF DATA OR DATA BEING RENDERED INACCURATE OR LOSSES SUSTAINED BY YOU OR THIRD PARTIES OR A FAILURE OF THE PROGRAM TO OPERATE WITH ANY OTHER PROGRAMS), EVEN IF SUCH HOLDER OR OTHER PARTY HAS BEEN ADVISED OF THE POSSIBILITY OF SUCH DAMAGES.

17. Interpretation of Sections 15 and 16.

If the disclaimer of warranty and limitation of liability provided above cannot be given local legal effect according to their terms, reviewing courts shall apply local law that most closely approximates an absolute waiver of all civil liability in connection with the Program, unless a warranty or assumption of liability accompanies a copy of the Program in return for a fee.

END OF TERMS AND CONDITIONS

### memcached

Copyright (c) 2003, Danga Interactive, Inc.

All rights reserved.

Redistribution and use in source and binary forms, with or without modification, are permitted provided that the following conditions are met:

\* Redistributions of source code must retain the above copyright notice, this list of conditions and the following disclaimer.

\* Redistributions in binary form must reproduce the above copyright notice, this list of conditions and the following disclaimer in the documentation and/or other materials provided with the distribution.

\* Neither the name of the Danga Interactive nor the names of its contributors may be used to endorse or promote products derived from this software without specific prior written permission.

THIS SOFTWARE IS PROVIDED BY THE COPYRIGHT HOLDERS AND CONTRIBUTORS "AS IS" AND ANY EXPRESS OR IMPLIED WARRANTIES, INCLUDING, BUT NOT LIMITED TO, THE IM-PLIED WARRANTIES OF MERCHANTABILITY AND FITNESS FOR A PARTICULAR PURPOSE ARE DISCLAIMED. IN NO EVENT SHALL THE COPYRIGHT OWNER OR CONTRIBUTORS BE LIABLE FOR ANY DIRECT, INDIRECT, INCIDENTAL, SPECIAL, EXEMPLARY, OR CONSE-QUENTIAL DAMAGES (INCLUDING, BUT NOT LIMITED TO, PROCUREMENT OF SUBSTI-TUTE GOODS OR SERVICES; LOSS OF USE, DATA, OR PROFITS; OR BUSINESS INTERRUPTION) HOWEVER CAUSED AND ON ANY THEORY OF LIABILITY, WHETHER IN CONTRACT, STRICT LIABILITY, OR TORT(INCLUDING NEGLIGENCE OR OTHERWISE) ARIS-ING IN ANY WAY OUT OF THE USE OF THIS SOFTWARE, EVEN IF ADVISED OF THE POSSI-BILITY OF SUCH DAMAGE.

### MiniZip

Copyright (c) 1998-2010, Gilles Vollant. All rights reserved.

This software is provided 'as-is', without any express or implied warranty. In no event will the authors be held liable for any damages arising from the use of this software.

Permission is granted to anyone to use this software for any purpose, including commercial applications, and to alter it and redistribute it freely, subject to the following restrictions:

1. The origin of this software must not be misrepresented; you must not claim that you wrote the original software. If you use this software in a product, an acknowledgement in the product documentation would be appreciated but is not required.

2. Altered source versions must be plainly marked as such, and must not be misrepresented as being the original software.

3. This notice may not be removed or altered from any source distribution.

## mod\_python

Copyright (c) 2015 The Apache Software Foundation Licensed under Apache License Version 2.0. See httpd for the terms and conditions of this license.

### mod\_ssl

Copyright (c) 2015 The Apache Software Foundation Licensed under Apache License Version 2.0. See httpd for the terms and conditions of this license.

### mod\_wsgi

Copyright (c) 2015 The Apache Software Foundation Licensed under Apache License Version 2.0. Graham Dumpleton. See httpd for the terms and conditions of this license.

## MySQL-python

Copyright (c) 1989, 1991 Free Software Foundation, Inc. GNU GENERAL PUBLIC LICENSE

Version 2, June 1991

51 Franklin Street, Fifth Floor, Boston, MA 02110-1301, USA

Everyone is permitted to copy and distribute verbatim copies

of this license document, but changing it is not allowed.

Preamble

The licenses for most software are designed to take away your freedom to share and change it. By contrast, the GNU General Public License is intended to guarantee your freedom to share and change free software-to make sure the software is free for all its users. This General Public License applies to most of the Free Software Foundation's software and to any other program whose authors commit to using it. (Some other Free Software Foundation software is covered by the GNU Lesser General Public License instead.) You can apply it to your programs, too.

When we speak of free software, we are referring to freedom, not price. Our General Public Licenses are designed to make sure that you have the freedom to distribute copies of free software (and charge for this service if you wish), that you receive source code or can get it if you want it, that you can change the software or use pieces of it in new free programs; and that you know you can do these things.

To protect your rights, we need to make restrictions that forbid anyone to deny you these rights or to ask you to surrender the rights. These restrictions translate to certain responsibilities for you if you distribute copies of the software, or if you modify it.

For example, if you distribute copies of such a program, whether gratis or for a fee, you must give the recipients all the rights that you have. You must make sure that they, too, receive or can get the source code. And you must show them these terms so they know their rights.

We protect your rights with two steps: (1) copyright the software, and (2) offer you this license which gives you legal permission to copy, distribute and/or modify the software.

Also, for each author's protection and ours, we want to make certain that everyone understands that there is no warranty for this free software. If the software is modified by someone else and passed on, we want its recipients to know that what they have is not the original, so that any problems introduced by others will not reflect on the original authors' reputations.

Finally, any free program is threatened constantly by software patents. We wish to avoid the danger that redistributors of a free program will individually obtain patent licenses, in effect making the program proprietary. To prevent this, we have made it clear that any patent must be licensed for everyone's free use or not licensed at all.

The precise terms and conditions for copying, distribution and modification follow.

#### TERMS AND CONDITIONS FOR COPYING, DISTRIBUTION AND MODIFICATION

0. This License applies to any program or other work which contains a notice placed by the copyright holder saying it may be distributed under the terms of this General Public License. The "Program", below, refers to any such program or work, and a "work based on the Program" means either the Program or any derivative work under copyright law: that is to say, a work containing the Program or a portion of it, either verbatim or with modifications and/or translated into another language. (Hereinafter, translation is included without limitation in the term "modification".) Each licensee is addressed as "you".

Activities other than copying, distribution and modification are not covered by this License; they are outside its scope. The act of running the Program is not restricted, and the output from the Program is covered only if its contents constitute a work based on the Program (independent of having been made by running the Program). Whether that is true depends on what the Program does.

1. You may copy and distribute verbatim copies of the Program's source code as you receive it, in any medium, provided that you conspicuously and appropriately publish on each copy an appropriate copyright notice and disclaimer of warranty; keep intact all the notices that refer to this License and to the absence of any warranty; and give any other recipients of the Program a copy of this License along with the Program.

You may charge a fee for the physical act of transferring a copy, and you may at your option offer warranty protection in exchange for a fee.

2. You may modify your copy or copies of the Program or any portion of it, thus forming a work based on the Program, and copy and distribute such modifications or work under the terms of Section 1 above, provided that you also meet all of these conditions:

a) You must cause the modified files to carry prominent notices stating that you changed the files and the date of any change. b) You must cause any work that you distribute or publish, that in whole or in part contains or is derived from the Program or any part thereof, to be licensed as a whole at no charge to all third parties under the terms of this License. c) If the modified program normally reads commands interactively when run, you must cause it, when started running for such interactive use in the most ordinary way, to print or display an announcement including an appropriate copyright notice and a notice that there is no warranty (or else, saying that you provide a warranty) and that users may redistribute the program under these conditions, and telling the user how to view a copy of this License. (Exception: if the Program itself is interactive but does not normally print such an announcement, your work based on the Program is not required to print an announcement.)

These requirements apply to the modified work as a whole. If identifiable sections of that work are not derived from the Program, and can be reasonably considered independent and separate works in themselves, then this License, and its terms, do not apply to those sections when you distribute them as separate works. But when you distribute the same sections as part of a whole which is a work based on the Program, the distribution of the whole must be on the terms of this License, whose permissions for other licensees extend to the entire whole, and thus to each and every part regardless of who wrote it.

Thus, it is not the intent of this section to claim rights or contest your rights to work written entirely by you; rather, the intent is to exercise the right to control the distribution of derivative or collective works based on the Program.

In addition, mere aggregation of another work not based on the Program with the Program (or with a work based on the Program) on a volume of a storage or distribution medium does not bring the other work under the scope of this License.

3. You may copy and distribute the Program (or a work based on it, under Section 2) in object code or executable form under the terms of Sections 1 and 2 above provided that you also do one of the following:

a) Accompany it with the complete corresponding machine-readable source code, which must be distributed under the terms of Sections 1 and 2 above on a medium customarily used for software interchange; or, b) Accompany it with a written offer, valid for at least three years, to give any third party, for a charge no more than your cost of physically performing source distribution, a complete machine-readable copy of the corresponding source code, to be distributed under the terms of Sections 1 and 2 above on a medium customarily used for software interchange; or, c) Accompany it with the information you received as to the offer to distribute corresponding source code. (This alternative is allowed only for noncommercial distribution and only if you received the program in object code or executable form with such an offer, in accord with Subsection b above.)

The source code for a work means the preferred form of the work for making modifications to it. For an executable work, complete source code means all the source code for all modules it contains, plus any associated interface definition files, plus the scripts used to control compilation and installation of the executable. However, as a special exception, the source code distributed need not include anything that is normally distributed (in either source or binary form) with the major components (compiler, kernel, and so on) of the operating system on which the executable runs, unless that component itself accompanies the executable.

If distribution of executable or object code is made by offering access to copy from a designated place, then offering equivalent access to copy the source code from the same place counts as distribution of the source code, even though third parties are not compelled to copy the source along with the object code.

4. You may not copy, modify, sublicense, or distribute the Program except as expressly provided under this License. Any attempt otherwise to copy, modify, sublicense or distribute the Program is void, and will automatically terminate your rights under this License. However, parties who have received copies, or rights, from you under this License will not have their licenses terminated so long as such parties remain in full compliance.

5. You are not required to accept this License, since you have not signed it. However, nothing else grants you permission to modify or distribute the Program or its derivative works. These actions are prohibited by law if you do not accept this License. Therefore, by modifying or distributing the Program (or any work based on the Program), you indicate your acceptance of this License to do so, and all its terms and conditions for copying, distributing or modifying the Program or works based on it.

6. Each time you redistribute the Program (or any work based on the Program), the recipient automatically receives a license from the original licensor to copy, distribute or modify the Program subject to these terms and conditions. You may not impose any further restrictions on the recipients' exercise of the rights granted herein. You are not responsible for enforcing compliance by third parties to this License.

7. If, as a consequence of a court judgment or allegation of patent infringement or for any other reason (not limited to patent issues), conditions are imposed on you (whether by court order, agreement or otherwise) that contradict the conditions of this License, they do not excuse you from the conditions of this License. If you cannot distribute so as to satisfy simultaneously your obligations under this License and any other pertinent obligations, then as a consequence you may not distribute the Program at all. For example, if a patent license would not permit royalty-free redistribution of the Program by all those who receive copies directly or indirectly through you, then the only way you could satisfy both it and this License would be to refrain entirely from distribution of the Program.

If any portion of this section is held invalid or unenforceable under any particular circumstance, the balance of the section is intended to apply and the section as a whole is intended to apply in other circumstances.

It is not the purpose of this section to induce you to infringe any patents or other property right claims or to contest validity of any such claims; this section has the sole purpose of protecting the integrity of the free software distribution system, which is implemented by public license practices. Many people have made generous contributions to the wide range of software distributed through that system in reliance on consistent application of that system; it is up to the author/donor to decide if he or she is willing to distribute software through any other system and a licensee cannot impose that choice.

This section is intended to make thoroughly clear what is believed to be a consequence of the rest of this License.

8. If the distribution and/or use of the Program is restricted in certain countries either by patents or by copyrighted interfaces, the original copyright holder who places the Program under this License may add an explicit geographical distribution limitation excluding those countries, so that distribution is permitted only in or among countries not thus excluded. In such case, this License incorporates the limitation as if written in the body of this License.

9. The Free Software Foundation may publish revised and/or new versions of the General Public License from time to time. Such new versions will be similar in spirit to the present version, but may differ in detail to address new problems or concerns.

Each version is given a distinguishing version number. If the Program specifies a version number of this License which applies to it and "any later version", you have the option of following the terms and conditions either of that version or of any later version published by the Free Software Foundation. If the Program does not specify a version number of this License, you may choose any version ever published by the Free Software Foundation.

10. If you wish to incorporate parts of the Program into other free programs whose distribution conditions are different, write to the author to ask for permission. For software which is copyrighted by the Free Software Foundation, write to the Free Software Foundation; we sometimes make exceptions for this. Our de-

cision will be guided by the two goals of preserving the free status of all derivatives of our free software and of promoting the sharing and reuse of software generally.

#### NO WARRANTY

11. BECAUSE THE PROGRAM IS LICENSED FREE OF CHARGE, THERE IS NO WARRANTY FOR THE PROGRAM, TO THE EXTENT PERMITTED BY APPLICABLE LAW. EXCEPT WHEN OTHERWISE STATED IN WRITING THE COPYRIGHT HOLDERS AND/OR OTHER PARTIES PROVIDE THE PROGRAM "AS IS" WITHOUT WARRANTY OF ANY KIND, EITHER EXPRESSED OR IMPLIED, INCLUDING, BUT NOT LIMITED TO, THE IMPLIED WARRANTIES OF MER-CHANTABILITY AND FITNESS FOR A PARTICULAR PURPOSE. THE ENTIRE RISK AS TO THE QUALITY AND PERFORMANCE OF THE PROGRAM IS WITH YOU. SHOULD THE PROGRAM PROVE DEFECTIVE, YOU ASSUME THE COST OF ALL NECESSARY SERVICING, REPAIR OR CORRECTION.

12. IN NO EVENT UNLESS REQUIRED BY APPLICABLE LAW OR AGREED TO IN WRITING WILL ANY COPYRIGHT HOLDER, OR ANY OTHER PARTY WHO MAY MODIFY AND/OR RE-DISTRIBUTE THE PROGRAM AS PERMITTED ABOVE, BE LIABLE TO YOU FOR DAMAGES, INCLUDING ANY GENERAL, SPECIAL, INCIDENTAL OR CONSEQUENTIAL DAMAGES ARIS-ING OUT OF THE USE OR INABILITY TO USE THE PROGRAM (INCLUDING BUT NOT LIMIT-ED TO LOSS OF DATA OR DATA BEING RENDERED INACCURATE OR LOSSES SUSTAINED BY YOU OR THIRD PARTIES OR A FAILURE OF THE PROGRAM TO OPERATE WITH ANY OTHER PROGRAMS), EVEN IF SUCH HOLDER OR OTHER PARTY HAS BEEN ADVISED OF THE POS-SIBILITY OF SUCH DAMAGES.

#### END OF TERMS AND CONDITIONS

How to Apply These Terms to Your New Programs

If you develop a new program, and you want it to be of the greatest possible use to the public, the best way to achieve this is to make it free software which everyone can redistribute and change under these terms.

To do so, attach the following notices to the program. It is safest to attach them to the start of each source file to most effectively convey the exclusion of warranty; and each file should have at least the "copyright" line and a pointer to where the full notice is found.

one line to give the program's name and an idea of what it does.

Copyright (c) yyyy name of author

This program is free software; you can redistribute it and/or modify it under the terms of the GNU General Public License as published by the Free Software Foundation; either version 2 of the License, or (at your option) any later version. This program is distributed in the hope that it will be useful, but WITHOUT ANY WARRANTY; without even the implied warranty of MERCHANTABILITY or FITNESS FOR A PARTICULAR PURPOSE. See the GNU General Public License for more details.

You should have received a copy of the GNU General Public License along with this program; if not, write to the Free Software Foundation, Inc., 51 Franklin Street, Fifth Floor, Boston, MA 02110-1301, USA.

Also add information on how to contact you by electronic and paper mail. If the program is interactive, make it output a short notice like this when it starts in an interactive mode:

Gnomovision version 69, Copyright (C) year name of author

Gnomovision comes with ABSOLUTELY NO WARRANTY; for details type 'show w'. This is free software, and you are welcome to redistribute it under certain conditions; type 'show c' for details.

The hypothetical commands `show w' and `show c' should show the appropriate parts of the General Public License. Of course, the commands you use may be called something other than `show w' and `show c'; they could even be mouse-clicks or menu items--whatever suits your program.

You should also get your employer (if you work as a programmer) or your school, if any, to sign a "copyright disclaimer" for the program, if necessary. Here is a sample; alter the names:

Yoyodyne, Inc., hereby disclaims all copyright interest in the program 'Gnomovision' (which makes passes at compilers) written by James Hacker.

signature of Ty Coon, 1 April 1989

Ty Coon, President of Vice

This General Public License does not permit incorporating your program into proprietary programs. If your program is a subroutine library, you may consider it more useful to permit linking proprietary applications with the library. If this is what you want to do, use the GNU Lesser General Public License instead of this License.

## mySQL\_server

Copyright (c) 1997, 2011, Oracle

Licensed under the GNU General Public License, Version 2. See mySQL-python for the terms and condi-

tions of this license.

## OpenSSL

Copyright (c) 1998-2011 The OpenSSL Project. All rights reserved.

Redistribution and use in source and binary forms, with or without modification, are permitted provided that the following conditions are met:

1. Redistributions of source code must retain the above copyright notice, this list of conditions and the following disclaimer.

2. Redistributions in binary form must reproduce the above copyright notice, this list of conditions and the following disclaimer in the documentation and/or other materials provided with the distribution.

3. All advertising materials mentioning features or use of this software must display the following acknowledgment:

"This product includes software developed by the OpenSSL Project for use in the OpenSSL Toolkit. (http://www.openssl.org/)"

4. The names "OpenSSL Toolkit" and "OpenSSL Project" must not be used to endorse or promote products derived from this software without prior written permission. For written permission, please contact opens-sl-core@openssl.org.

5. Products derived from this software may not be called "OpenSSL"nor may "OpenSSL"appear in their names without prior written permission of the OpenSSL Project.

6. Redistributions of any form whatsoever must retain the following acknowledgment:

"This product includes software developed by the OpenSSL Project for use in the OpenSSL Toolkit (http://www.openssl.org/)"

THIS SOFTWARE IS PROVIDED BY THE OpenSSL PROJECT ``AS IS" AND ANY EXPRESSED OR IMPLIED WARRANTIES, INCLUDING, BUT NOT LIMITED TO, THE IMPLIED WARRANTIES OF MERCHANTABILITY AND FITNESS FOR A PARTICULAR PURPOSE ARE DISCLAIMED. IN NO EVENT SHALL THE OpenSSL PROJECT OR ITS CONTRIBUTORS BE LIABLE FOR ANY DI-RECT, INDIRECT, INCIDENTAL, SPECIAL, EXEMPLARY, OR CONSEQUENTIAL DAMAGES (INCLUDING, BUT NOT LIMITED TO, PROCUREMENT OF SUBSTITUTE GOODS OR SER-VICES; LOSS OF USE, DATA, OR PROFITS; OR BUSINESS INTERRUPTION) HOWEVER CAUSED AND ON ANY THEORY OF LIABILITY, WHETHER IN CONTRACT, STRICT LIABILI-TY, OR TORT (INCLUDING NEGLIGENCE OR OTHERWISE) ARISING IN ANY WAY OUT OF THE USE OF THIS SOFTWARE, EVEN IF ADVISED OF THE POSSIBILITY OF SUCH DAMAGE.

This product includes cryptographic software written by Eric Young (eay@cryptsoft.com). This product includes software written by Tim Hudson (tjh@cryptsoft.com).

Original SSLeay License

-----

Copyright (c) 1995-1998 Eric Young (eay@cryptsoft.com). All rights reserved.

This package is an SSL implementation written by Eric Young (eay@cryptsoft.com). The implementation was written so as to conform with Netscapes SSL.

This library is free for commercial and non-commercial use as long as the following conditions are aheared to. The following conditions apply to all code found in this distribution, be it the RC4, RSA, lhash, DES, etc., code; not just the SSL code. The SSL documentation included with this distribution is covered by the same copyright terms except that the holder is Tim Hudson (tjh@cryptsoft.com).

Copyright remains Eric Young's, and as such any Copyright notices in the code are not to be removed.

If this package is used in a product, Eric Young should be given attribution as the author of the parts of the library used. This can be in the form of a textual message at program startup or in documentation (online or textual) provided with the package.

Redistribution and use in source and binary forms, with or without modification, are permitted provided that the following conditions are met:

1. Redistributions of source code must retain the copyright notice, this list of conditions and the following disclaimer.

2. Redistributions in binary form must reproduce the above copyright notice, this list of conditions and the following disclaimer in the documentation and/or other materials provided with the distribution.

3. All advertising materials mentioning features or use of this software must display the following acknowledgement:

"This product includes cryptographic software written by Eric Young (eay@cryptsoft.com)"

The word 'cryptographic' can be left out if the rouines from the library being used are not cryptographic related :-).

4. If you include any Windows specific code (or a derivative thereof) from the apps directory (application code) you must include an acknowledgement:

"This product includes software written by Tim Hudson (tjh@cryptsoft.com)"

THIS SOFTWARE IS PROVIDED BY ERIC YOUNG ``AS IS" AND ANY EXPRESS OR IMPLIED WARRANTIES, INCLUDING, BUT NOT LIMITED TO, THE IMPLIED WARRANTIES OF MER-CHANTABILITY AND FITNESS FOR A PARTICULAR PURPOSE ARE DISCLAIMED. IN NO EVENT SHALL THE AUTHOR OR CONTRIBUTORS BE LIABLE FOR ANY DIRECT, INDIRECT, INCIDENTAL, SPECIAL, EXEMPLARY, OR CONSEQUENTIAL DAMAGES (INCLUDING, BUT NOT LIMITED TO, PROCUREMENT OF SUBSTITUTE GOODS OR SERVICES; LOSS OF USE, DATA, OR PROFITS; OR BUSINESS INTERRUPTION) HOWEVER CAUSED AND ON ANY THE-ORY OF LIABILITY, WHETHER IN CONTRACT, STRICT LIABILITY, OR TORT (INCLUDING NEGLIGENCE OR OTHERWISE) ARISING IN ANY WAY OUT OF THE USE OF THIS SOFTWARE, EVEN IF ADVISED OF THE POSSIBILITY OF SUCH DAMAGE.

The licence and distribution terms for any publically available version or derivative of this code cannot be changed. i.e. this code cannot simply be copied and put under another distribution licence [including the GNU Public Licence.]

### php

Copyright (c) 1997-2010 The PHP Group

The PHP License, version 3.01

Copyright (c) 1999 - 2014 The PHP Group. All rights reserved.

Redistribution and use in source and binary forms, with or without modification, is permitted provided that the following conditions are met:

1. Redistributions of source code must retain the above copyright notice, this list of conditions and the following disclaimer.

2. Redistributions in binary form must reproduce the above copyright notice, this list of conditions and the following disclaimer in the documentation and/or other materials provided with the distribution.

3. The name "PHP" must not be used to endorse or promote products derived from this software without prior written permission. For written permission, please contact group@php.net.

4. Products derived from this software may not be called "PHP", nor may "PHP" appear in their name, without prior written permission from group@php.net. You may indicate that your software works in

conjunction with PHP by saying "Foo for PHP" instead of calling it "PHP Foo" or "phpfoo"

5. The PHP Group may publish revised and/or new versions of the license from time to time. Each version will be given a distinguishing version number.

Once covered code has been published under a particular version of the license, you may always continue to use it under the terms of that version. You may also choose to use such covered code under the terms of any subsequent version of the license published by the PHP Group. No one other than the PHP Group has

the right to modify the terms applicable to covered code created under this License.

6. Redistributions of any form whatsoever must retain the following acknowledgment:

"This product includes PHP software, freely available from <a href="http://www.php.net/software/>"http://www.php.net/software/>">http://www.php.net/software/>".

THIS SOFTWARE IS PROVIDED BY THE PHP DEVELOPMENT TEAM ``AS IS" AND ANY EX-PRESSED OR IMPLIED WARRANTIES, INCLUDING, BUT NOT LIMITED TO, THE IMPLIED WARRANTIES OF MERCHANTABILITY AND FITNESS FOR A PARTICULAR PURPOSE ARE DISCLAIMED. IN NO EVENT SHALL THE PHP DEVELOPMENT TEAM OR ITS CONTRIBU-TORS BE LIABLE FOR ANY DIRECT, INDIRECT, INCIDENTAL, SPECIAL, EXEMPLARY, OR CONSEQUENTIAL DAMAGES (INCLUDING, BUT NOT LIMITED TO, PROCUREMENT OF SUB-STITUTE GOODS OR SERVICES; LOSS OF USE, DATA, OR PROFITS; OR BUSINESS INTERRUP-TION) HOWEVER CAUSED AND ON ANY THEORY OF LIABILITY, WHETHER IN CONTRACT, STRICT LIABILITY, OR TORT (INCLUDING NEGLIGENCE OR OTHERWISE) ARISING IN ANY WAY OUT OF THE USE OF THIS SOFTWARE, EVEN IF ADVISED OF THE POSSIBILITY OF SUCH DAMAGE.

-----

This software consists of voluntary contributions made by manyindividuals on behalf of the PHP Group. The PHP Group can be contacted via Email at group@php.net. For more information on the PHP Group and the PHP project, please see <<u>http://www.php.net</u>>.

PHP includes the Zend Engine, freely available at <<u>http://www.zend.com</u>>.

## php-cli

Copyright (c) 1997-2010 The PHP Group Licensed under PHP License, version 3.01. See php for the terms and conditions of this license.

## php-mapi

Copyright (c) 2015 Zarafa BV Licensed under GNU Affero General Public License, Version 3.0. See libmapi for the terms and conditions of this license.

## php-process

Copyright (c) 1997-2010 The PHP Group Licensed under PHP License, version 3.01. See php for the terms and conditions of this license.

## php-soap

Copyright (c) 1997-2010 The PHP Group Licensed under PHP License, version 3.01. See php for the terms and conditions of this license.

# Proxy vole

Copyright (c) 1998, Regents of the University of California. All rights reserved.

Redistribution and use in source and binary forms, with or without modification, are permitted provided that the following conditions are met:

Redistributions of source code must retain the above copyright notice, this list of conditions and the following disclaimer.

Redistributions in binary form must reproduce the above copyright notice, this list of conditions and the following disclaimer in the documentation and/or other materials provided with the distribution.

The names of the authors may not be used to endorse or promote products derived from this software without specific prior written permission.

THIS SOFTWARE IS PROVIDED BY THE COPYRIGHT HOLDERS AND CONTRIBUTORS "AS IS" AND ANY EXPRESS OR IMPLIED WARRANTIES, INCLUDING, BUT NOT LIMITED TO, THE IM-PLIED WARRANTIES OF MERCHANTABILITY AND FITNESS FOR A PARTICULAR PURPOSE ARE DISCLAIMED. IN NO EVENT SHALL THE COPYRIGHT HOLDER OR CONTRIBUTORS BE LIABLE FOR ANY DIRECT, INDIRECT, INCIDENTAL, SPECIAL, EXEMPLARY, OR CONSE-QUENTIAL DAMAGES (INCLUDING, BUT NOT LIMITED TO, PROCUREMENT OF SUBSTI-TUTE GOODS OR SERVICES; LOSS OF USE, DATA, OR PROFITS; OR BUSINESS INTERRUPTION) HOWEVER CAUSED AND ON ANY THEORY OF LIABILITY, WHETHER IN CONTRACT, STRICT LIABILITY, OR TORT (INCLUDING NEGLIGENCE OR OTHERWISE) ARIS-ING IN ANY WAY OUT OF THE USE OF THIS SOFTWARE, EVEN IF ADVISED OF THE POSSI-BILITY OF SUCH DAMAGE.

## pyOpenSSL

Copyright (c) 2001-2015, The pyOpenSSL developers.

Revision 09b739514008ef7728e387ffd4c9446cadfbd1c5.

Licensed under the GNU General Public License, Version 2. See mySQL-python for the terms and conditions of this license.

## python-MAPI

Copyright (c) 2015 Zarafa BV

Licensed under GNU Affero General Public License, Version 3.0. See libmapi for the terms and conditions of this license.

### python-psutil

Copyright (c) 2009, Jay Loden, Dave Daeschler, Giampaolo Rodola'

All rights reserved.

Redistribution and use in source and binary forms, with or without modification, are permitted provided that the following conditions are met:

\* Redistributions of source code must retain the above copyright notice, this list of conditions and the following disclaimer.

\* Redistributions in binary form must reproduce the above copyright notice, this list of conditions and the following disclaimer in the documentation and/or other materials provided with the distribution.

\* Neither the name of the psutil authors nor the names of its contributors may be used to endorse or promote products derived from this software without specific prior written permission.

THIS SOFTWARE IS PROVIDED BY THE COPYRIGHT HOLDERS AND CONTRIBUTORS "AS IS" AND ANY EXPRESS OR IMPLIED WARRANTIES, INCLUDING, BUT NOT LIMITED TO, THE IM-PLIED WARRANTIES OF MERCHANTABILITY AND FITNESS FOR A PARTICULAR PURPOSE ARE DISCLAIMED. IN NO EVENT SHALL THE COPYRIGHT OWNER OR CONTRIBUTORS BE LIABLE FOR ANY DIRECT, INDIRECT, INCIDENTAL, SPECIAL, EXEMPLARY, OR CONSE-QUENTIAL DAMAGES (INCLUDING, BUT NOT LIMITED TO, PROCUREMENT OF SUBSTI-TUTE GOODS OR SERVICES; LOSS OF USE, DATA, OR PROFITS; OR BUSINESS INTERRUPTION) HOWEVER CAUSED AND ON ANY THEORY OF LIABILITY, WHETHER IN CONTRACT, STRICT LIABILITY, OR TORT (INCLUDING NEGLIGENCE OR OTHERWISE) ARIS-ING IN ANY WAY OUT OF THE USE OF THIS SOFTWARE, EVEN IF ADVISED OF THE POSSI-BILITY OF SUCH DAMAGE.

### python-webpy

Copyright (c) 2004 Colin Stewart

Copyright (c) 2005, the Lawrence Journal-World

Copyright (c) 1999, Regents of the University of California

BSD-New License

All rights reserved.

Redistribution and use in source and binary forms, with or without modification, are permitted provided that the following conditions are met:

\* Redistributions of source code must retain the above copyright notice, this list of conditions and the following disclaimer.

\* Redistributions in binary form must reproduce the above copyright notice, this list of conditions and the following disclaimer in the documentation and/or other materials provided with the distribution.

\* Neither the name of the <organization> nor the names of its contributors may be used to endorse or promote products derived from this software without specific prior written permission.

THIS SOFTWARE IS PROVIDED BY THE COPYRIGHT HOLDERS AND CONTRIBUTORS "AS IS" AND ANY EXPRESS OR IMPLIED WARRANTIES, INCLUDING, BUT NOT LIMITED TO, THE IM-PLIED WARRANTIES OF MERCHANTABILITY AND FITNESS FOR A PARTICULAR PURPOSE ARE DISCLAIMED. IN NO EVENT SHALL <COPYRIGHT HOLDER> BE LIABLE FOR ANY

DIRECT, INDIRECT, INCIDENTAL, SPECIAL, EXEMPLARY, OR CONSEQUENTIAL DAMAGES

(INCLUDING, BUT NOT LIMITED TO, PROCUREMENT OF SUBSTITUTE GOODS OR SER-VICES; LOSS OF USE, DATA, OR PROFITS; OR BUSINESS INTERRUPTION) HOWEVER CAUSED AND ON ANY THEORY OF LIABILITY, WHETHER IN CONTRACT, STRICT LIABILI-TY, OR TORT (INCLUDING NEGLIGENCE OR OTHERWISE) ARISING IN ANY WAY OUT OF THE USE OF THIS SOFTWARE, EVEN IF ADVISED OF THE POSSIBILITY OF SUCH DAMAGE.

## **TouchJSON**

Copyright (c) 2011 Jonathan Wight. All rights reserved.

Redistribution and use in source and binary forms, with or without modification, are permitted provided that the following conditions are met:

1. Redistributions of source code must retain the above copyright notice, this list of conditions and the following disclaimer.

2. Redistributions in binary form must reproduce the above copyright notice, this list of conditions and the following disclaimer in the documentation and/or other materials provided with the distribution.

THIS SOFTWARE IS PROVIDED BY JONATHAN WIGHT "AS IS" AND ANY EXPRESS OR IM-PLIED WARRANTIES, INCLUDING, BUT NOT LIMITED TO, THE IMPLIED WARRANTIES OF MERCHANTABILITY AND FITNESS FOR A PARTICULAR PURPOSE ARE DISCLAIMED. IN NO EVENT SHALL JONATHAN WIGHT OR CONTRIBUTORS BE LIABLE FOR ANY DIRECT, INDI-RECT, INCIDENTAL, SPECIAL, EXEMPLARY, OR CONSEQUENTIAL DAMAGES (INCLUDING, BUT NOT LIMITED TO, PROCUREMENT OF SUBSTITUTE GOODS OR SERVICES; LOSS OF USE, DATA, OR PROFITS; OR BUSINESS INTERRUPTION) HOWEVER CAUSED AND ON ANY THEORY OF LIABILITY, WHETHER IN CONTRACT, STRICT LIABILITY, OR TORT (INCLUDING NEGLIGENCE OR OTHERWISE) ARISING IN ANY WAY OUT OF THE USE OF THIS SOFTWARE, EVEN IF ADVISED OF THE POSSIBILITY OF SUCH DAMAGE.

The views and conclusions contained in the software and documentation are those of the authors and should not be interpreted as representing official policies, either expressed or implied, of Jonathan Wight.

## zarafa

Copyright (c) 2015 Zarafa BV

Licensed under GNU Affero General Public License, Version 3.0. See libmapi for the terms and conditions of this license.

## zarafa-client

Copyright (c) 2015 Zarafa BV

Licensed under GNU Affero General Public License, Version 3.0. See libmapi for the terms and conditions of this license.

### zarafa-common

Copyright (c) 2015 Zarafa BV

Licensed under GNU Affero General Public License, Version 3.0. See libmapi for the terms and conditions of this license.

## zarafa-dagent

Copyright (c) 2015 Zarafa BV

Licensed under GNU Affero General Public License, Version 3.0. See libmapi for the terms and conditions of this license.

## zarafa-gateway

Copyright (c) 2015 Zarafa BV

Licensed under GNU Affero General Public License, Version 3.0. See libmapi for the terms and conditions of this license.

## zarafa-ical

Copyright (c) 2015 Zarafa BV

Licensed under GNU Affero General Public License, Version 3.0. See libmapi for the terms and conditions of this license.

## zarafa-monitor

Copyright (c) 2015 Zarafa BV

Licensed under GNU Affero General Public License, Version 3.0. See libmapi for the terms and conditions of this license.

## zarafa-server

Copyright (c) 2015 Zarafa BV

Licensed under GNU Affero General Public License, Version 3.0. See libmapi for the terms and conditions of this license.

## zarafa-spooler

Copyright (c) 2015 Zarafa BV Licensed under GNU Affero General Public License, Version 3.0. See libmapi for the terms and conditions of this license.

## zarafa-utils

Copyright (c) 2015 Zarafa BV Licensed under GNU Affero General Public License, Version 3.0. See libmapi for the terms and conditions of this license.

## zarafa-webaccess

Copyright (c) 2015 Zarafa BV

Licensed under GNU Affero General Public License, Version 3.0. See libmapi for the terms and conditions of this license.

©2017 Forcepoint